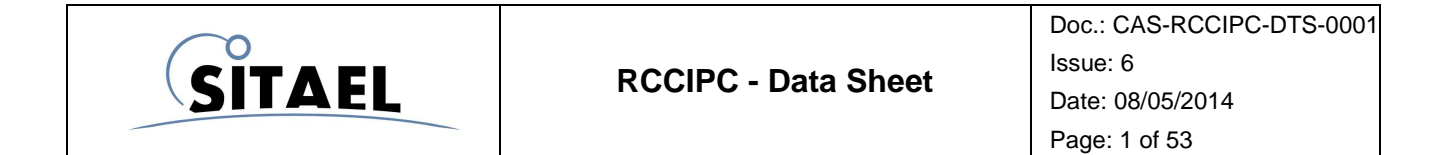

# **RCCIPC - Data Sheet**

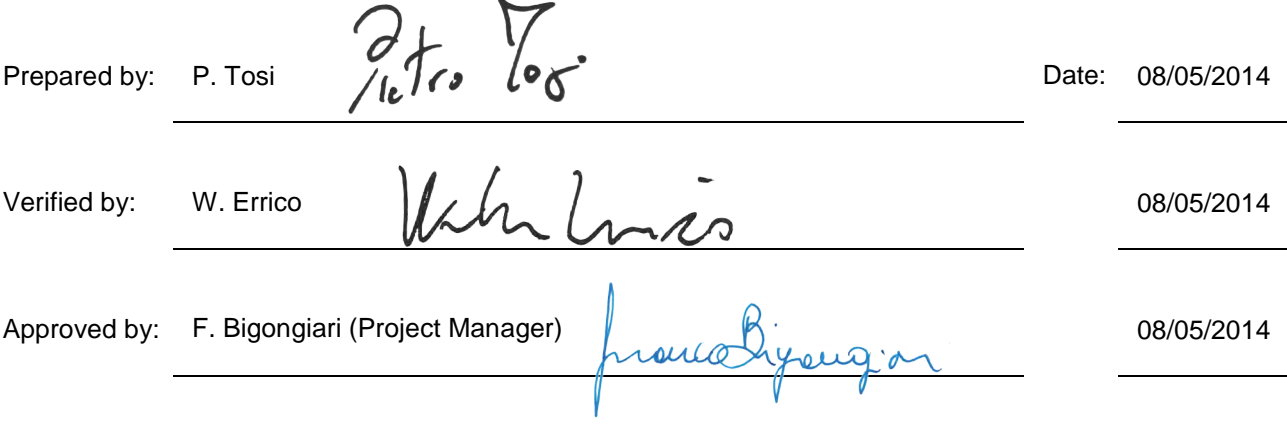

File name: CAS-RCCIPC-DTS-0001\_Issue6.docx **Records** RCCIPC - Data Sheet

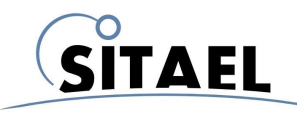

# **Change Document Record**

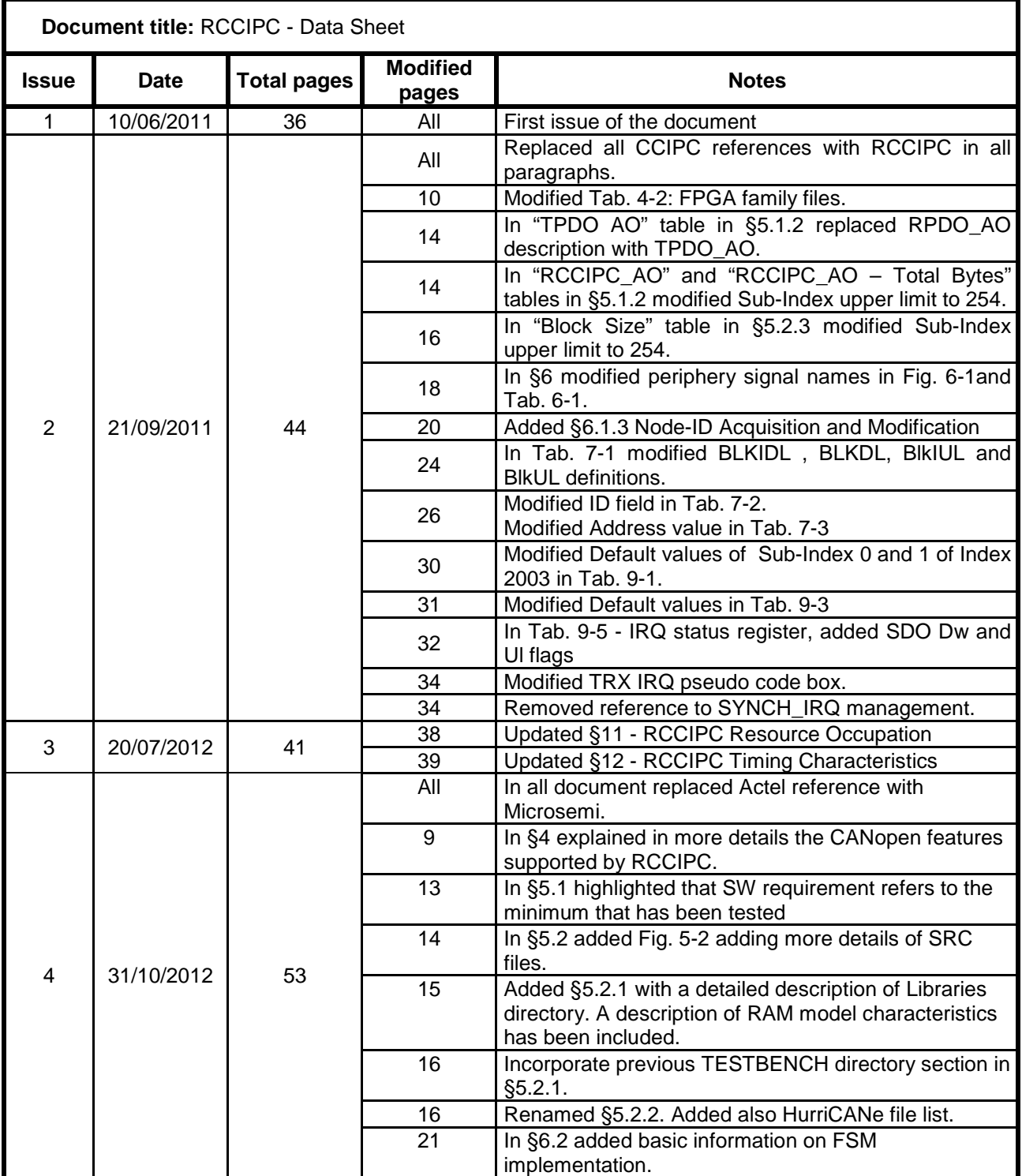

File name: CAS-RCCIPC-DTS-0001\_Issue6.docx **Records** RCCIPC - Data Sheet

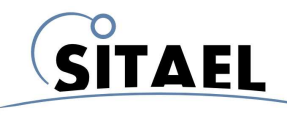

Doc.: CAS-RCCIPC-DTS-0001 Issue: 6 Date: 08/05/2014 Page: 3 of 53

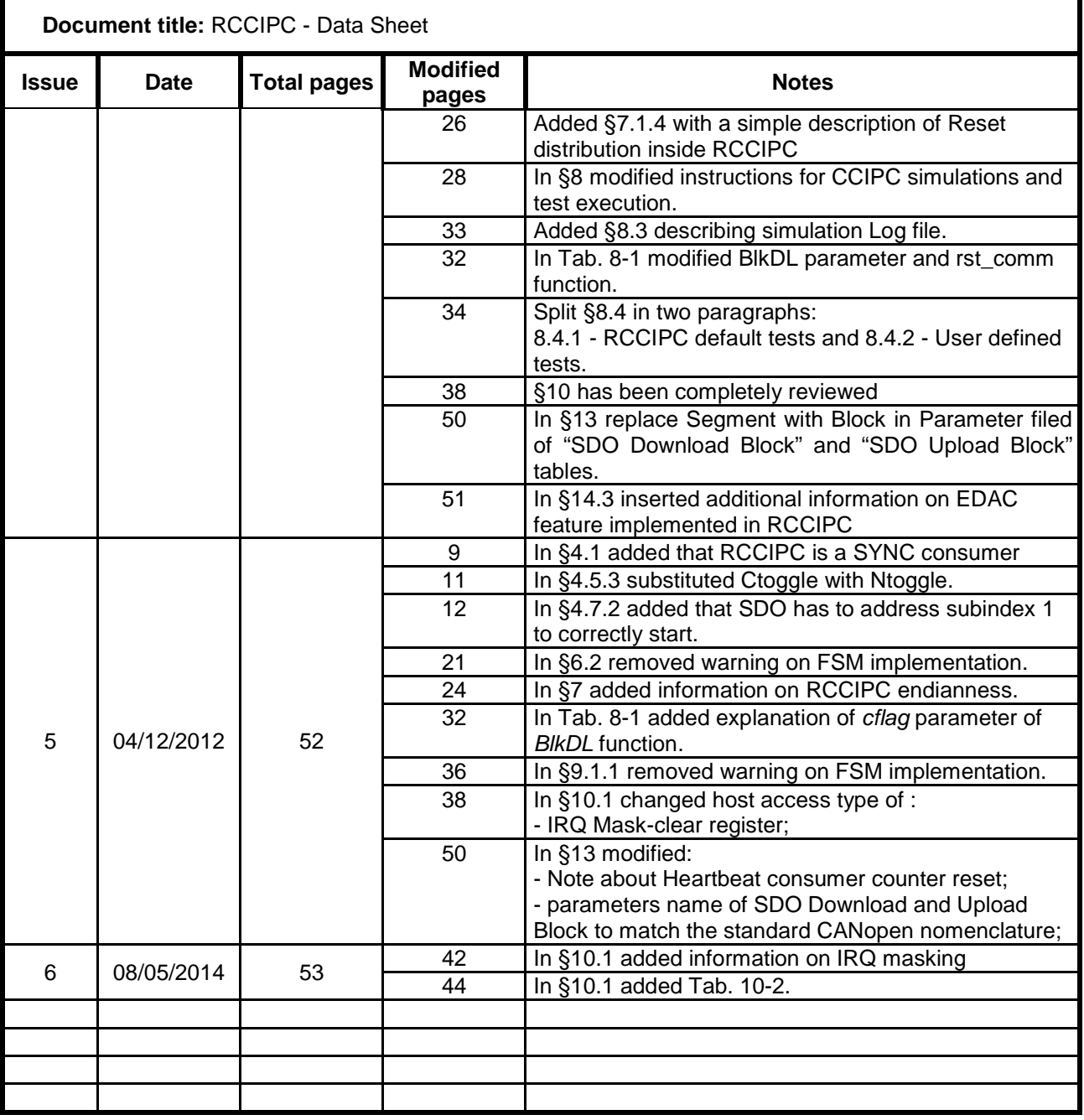

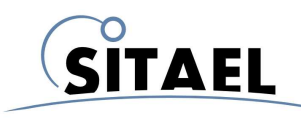

# **Table of Contents**

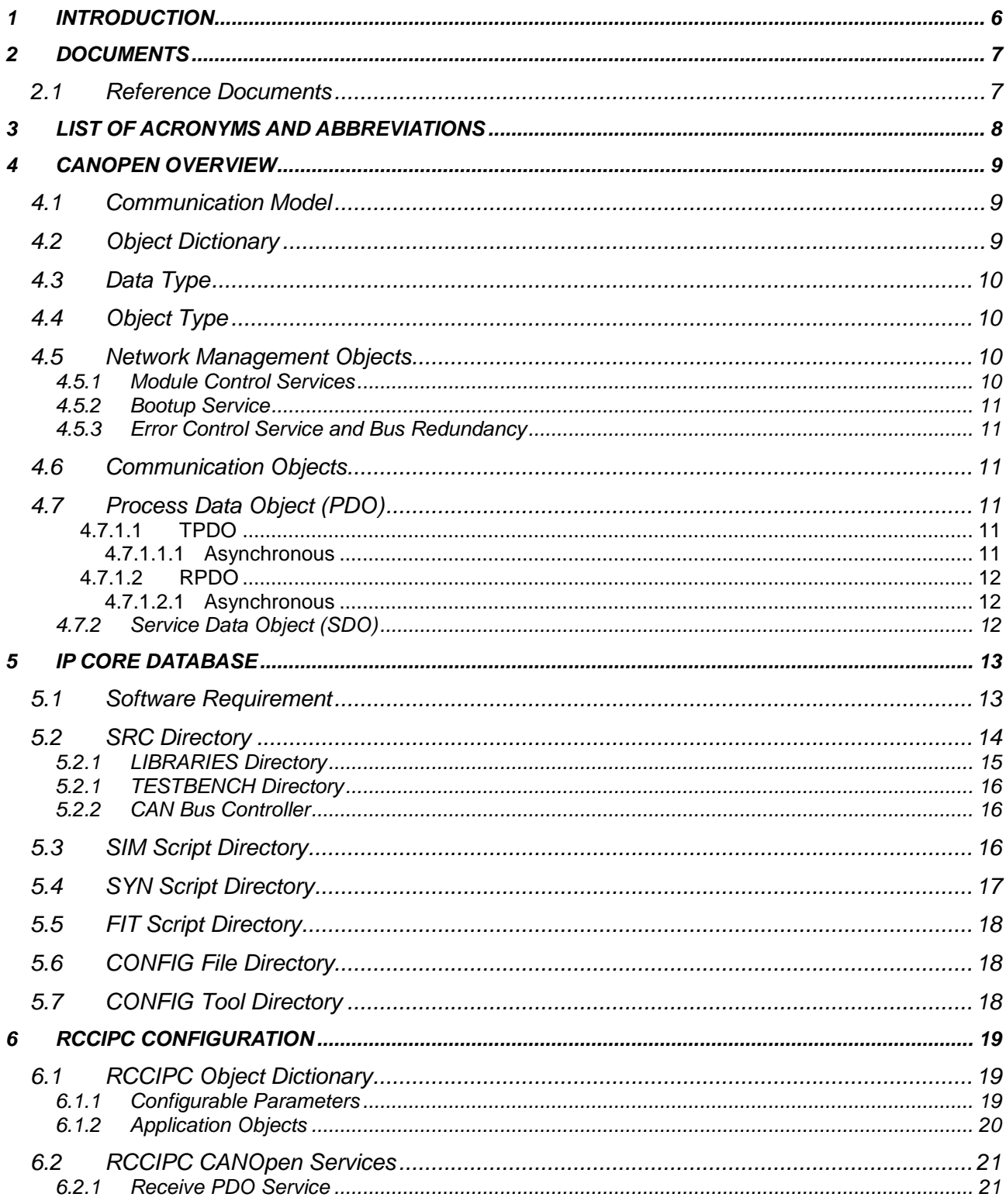

File name: CAS-RCCIPC-DTS-0001\_Issue6.docx

RCCIPC - Data Sheet

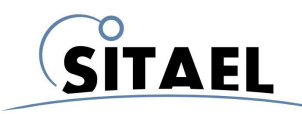

Doc.: CAS-RCCIPC-DTS-0001 Issue: 6 Date: 08/05/2014 Page: 5 of 53

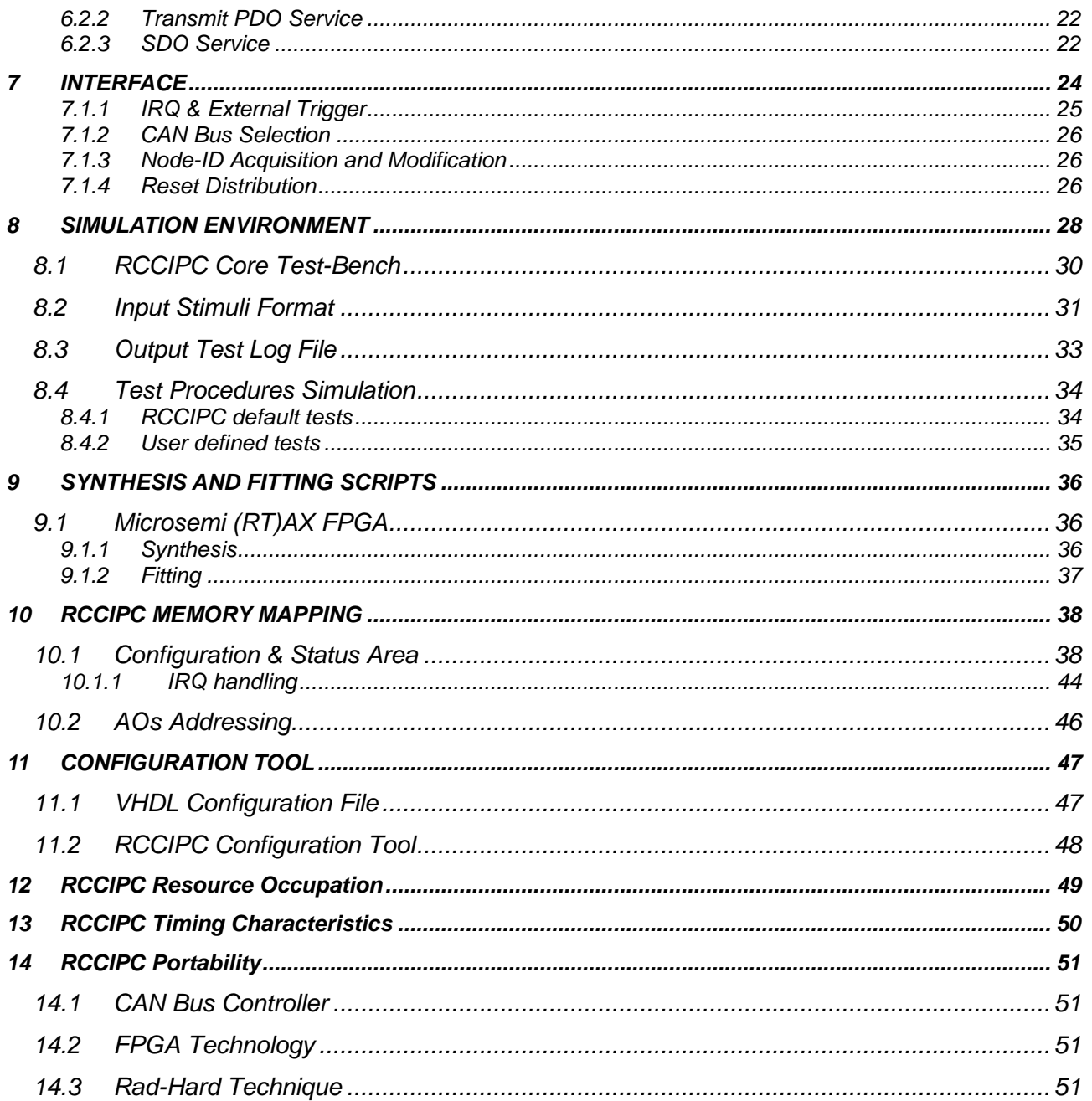

File name: CAS-RCCIPC-DTS-0001\_Issue6.docx

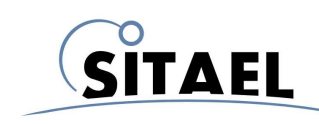

# **1 INTRODUCTION**

This document acts as Reduced Can Controller IP Core data sheet and toolset user manual. The Core features and its development environment are here described.

A quick start approach to RCCIPC should pass through the following steps:

- 1) Set-up the RCCIPC database inserting HurriCANe core (see §5.2.2). The IP Core Database is presented in §4 with a detailed description its directories structure and main files
- 2) Run standard configuration tests. The simulation environment set-up is presented in §8.4, with explicit information about the files involved in the simulation process.
- 3) Simulate application specific core instance the explanation how to customise the simulation environment and the compiler tool are provided in §8.
- 4) Synthetize and Fit application specific configuration. Section §9 provide users with basic instructions for synthetizing and fitting of the RCCIPC core instance in the Microsemi RTAX250 technology.

RCCIPC area occupation and operating frequency for different FPGA technologies are reported in §12.

In §13 an estimation of elaboration time of the main CANOpen features is reported.

A brief description of RCCIPC portability is illustrated §14.

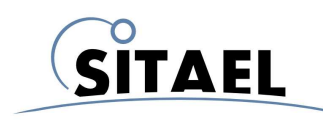

## **2 DOCUMENTS**

#### **2.1 Reference Documents**

[RD 1] CiA Draft Standard 301 Version 4.02 [RD 2] CiA Draft Standard 306 Version 1.3

File name: CAS-RCCIPC-DTS-0001\_Issue6.docx **Record Access 10.000 and Access 20.000 and Access 20.000** and Access RCCIPC - Data Sheet

# **3 LIST OF ACRONYMS AND ABBREVIATIONS**

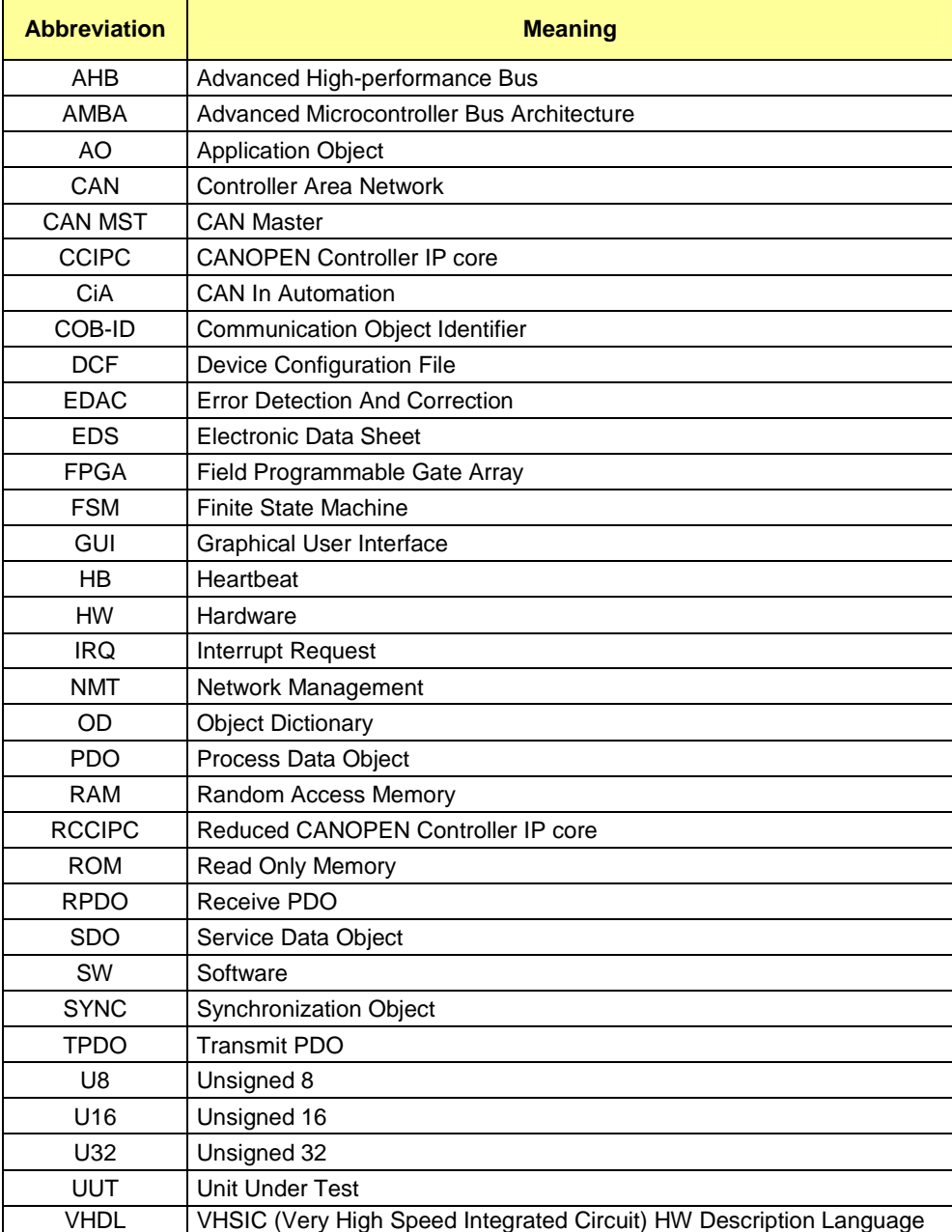

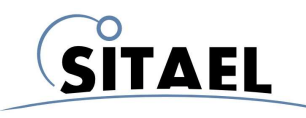

#### **4 CANOPEN OVERVIEW**

In this paragraph, an overview of CANOpen services supported by the Reduced CANOpen Controller IP Core (RCCIPC) core is provided.

The CAN in Automation (CiA) Standard "CANopen Application Layer and Communication Profile" ([RD 1]) is used as reference document for the CANopen standard.

#### **4.1 Communication Model**

The RCCIPC is designed to act as:

- **SLAVE** node in a CANopen network, responding to a master request;
- **SERVER** node for SDO Download and Upload services;
- **PRODUCER** and **CONSUMER** node for PDO and Heartbeat services;
- **CONSUMER** of SYNC message;

#### **4.2 Object Dictionary**

The RCCIPC supports the Object Dictionary implementation. A limited set of Object Dictionary entries are supported as shown in next table.

The RCCIPC Object Dictionary foresees a dedicated area (entries starting from index 2000h) that defines RCCIPC specific parameters and two macro areas (Read-Write and Read-Only) that allows user to define its specific Application Objects.

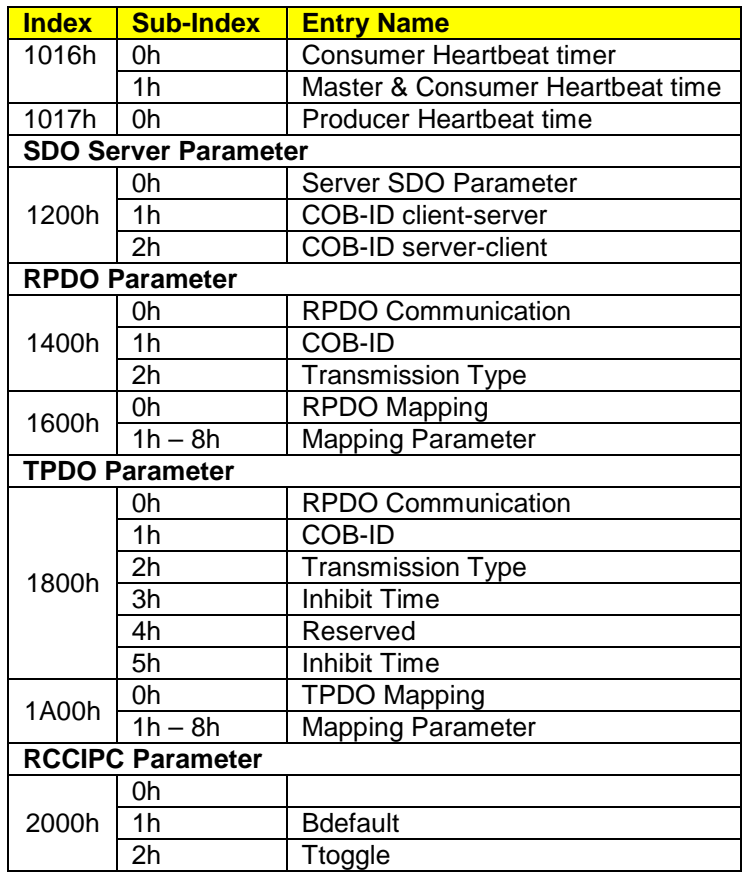

File name: CAS-RCCIPC-DTS-0001\_Issue6.docx **Record Access 10.0000** RCCIPC - Data Sheet

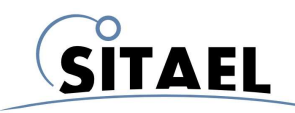

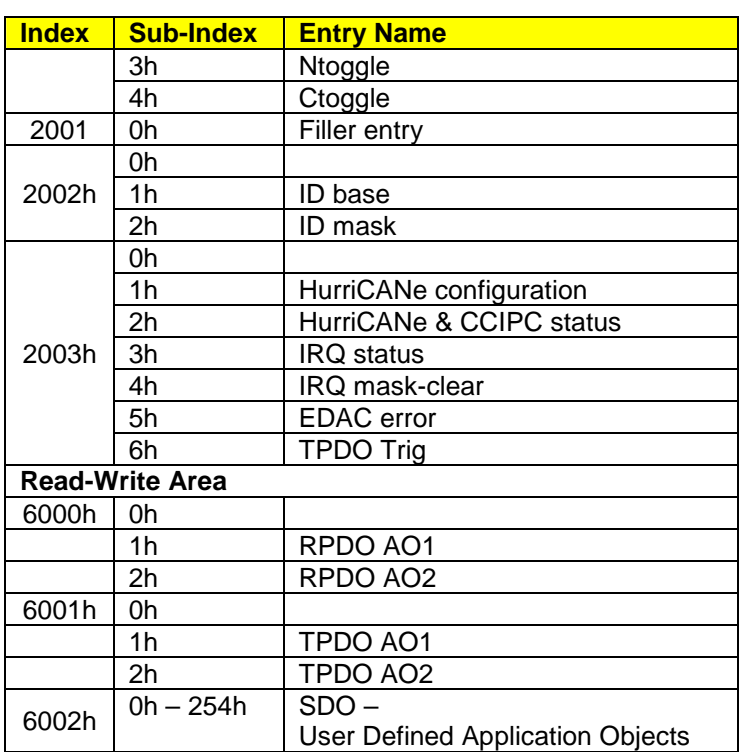

Tab. 4-1: RCCIPC Object Dictionary Layout.

# **4.3 Data Type**

The RCCIPC supports the following types to define the data type of each Application Object:

- Unsigned 8 (U8);
- Unsigned 16 (U16);
- Unsigned 32 (U32).

#### **4.4 Object Type**

The RCCIPC supports the following Object types to define the type of the Application Objects entry

- **Variable** (VAR): single value;
- **Record**: multiple data field object composed by a combination of simple variables;
- **Array**: multiple data field object composed by a combination of simple variable of the same data type.

#### **4.5 Network Management Objects**

The RCCIPC works as slave node in Network Manager service. Through this service a master is in charge of managing the status of each slave in the CAN net.

# **4.5.1 Module Control Services**

The RCCIPC supports the following services:

File name: CAS-RCCIPC-DTS-0001\_Issue6.docx **RCCIPC - Data Sheet** RCCIPC - Data Sheet

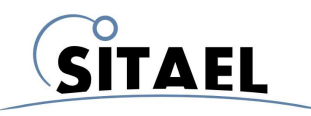

- Start Remote Node: RCCIPC enters in OPERATIONAL state;
- Stop Remote node: RCCIPC enters in STOP state;
- Enter Pre-Operational: RCCIPC enters in PRE-OPERATIONAL state;
- Reset Node: RCCIPC enters RESET APPLICATION state;
- Reset Communication: RCCIPC enters RESET COMMUNICATION state.

RCCIPC supports a special feature that allows RCCIPC to enter directly in OPERATIONAL state at the end of initialization phase when a dedicated flag is active.

#### **4.5.2 Bootup Service**

RCCIPC supports the Boot-up service signaling to the Master that the initialization phase ended.

#### **4.5.3 Error Control Service and Bus Redundancy**

The RCCIPC supports the Heartbeat protocol to detect failures in a CAN network. RCCIPC is in charge of receiving and transmitting Heartbeat messages.

When RCCIPC does not receive the Heartbeat message from the Master node it generates an "Heartbeat event".

This event is used by RCCIPC to implement the "Bus Redundancy Management" protocol. Through this protocol RCCIPC is able to control two CAN buses (nominal and redundant). RCCIPC periphery is furnished with a bus selection flag that, in a multiplexing way, allows defining which is the currently CAN active bus.

Two parameters are available to control the redundancy protocol:

- **Ttoggle** counter;
- **Ntoggle** counter.

The **Ttoggle** counter defines the maximum number of Heartbeat events causing a bus switch. The **Ntoggle** counter defines the maximum number of bus toggling before RCCIPC stops the redundancy process.

#### **4.6 Communication Objects**

#### **4.7 Process Data Object (PDO)**

The real time data transfer is performed by the "PDO" service. Two kinds of PDO are supported:

- Transmit PDO (TPDO) RCCIPC transmits data;
- Receive PDO (RPDO) RCCIPC receives data.

#### **4.7.1.1 TPDO**

The RCCIPC supports only the **Asynchronous** transmission modes for TPDO service associated to a static Application Objects of 8 bytes (6001h).

#### 4.7.1.1.1 Asynchronous

The transmission of this type of TPDO is associated to the following trigger:

• Event trigger : external host device issues a TPDO transmission request;

The two timer parameters (Event Time and Inhibit Time) are not supported.

File name: CAS-RCCIPC-DTS-0001\_Issue6.docx **Records** Assume that the extent of the extent of the extent of the extent of the extent of the extent of the extent of the extent of the extent of the extent of the extent of the

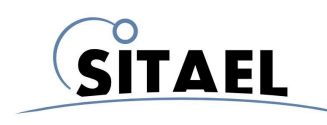

#### **4.7.1.2 RPDO**

The RCCIPC supports only the **Asynchronous** elaboration modes for RPDO service associated to a static Application Objects of 8 bytes (6000h).

#### 4.7.1.2.1 Asynchronous

The CCIPC starts the elaboration of this type of RPDO immediately after its reception.

#### **4.7.2 Service Data Object (SDO)**

The SDO service allows a client to access the Object Dictionary of a server node to read (SDO Upload) or write (SDO Download) specific Object Dictionary entries.

The RCCIPC supports only SDO Block service, without CRC feature, associated to a static Application Objects (6002h) that user can configure. The SDO transfer has to address the subindex 1 of entry 6002h to start correctly.

RCCIPC supports the SDO Abort service. It is in charge signalling errors if a SDO protocol error is detected and stopping SDO transfer when an SDO abort is received.

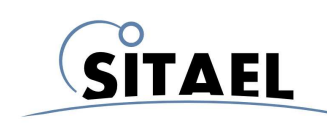

# **5 IP CORE DATABASE**

The RCCIPC database tree is described. Fig. 5-1

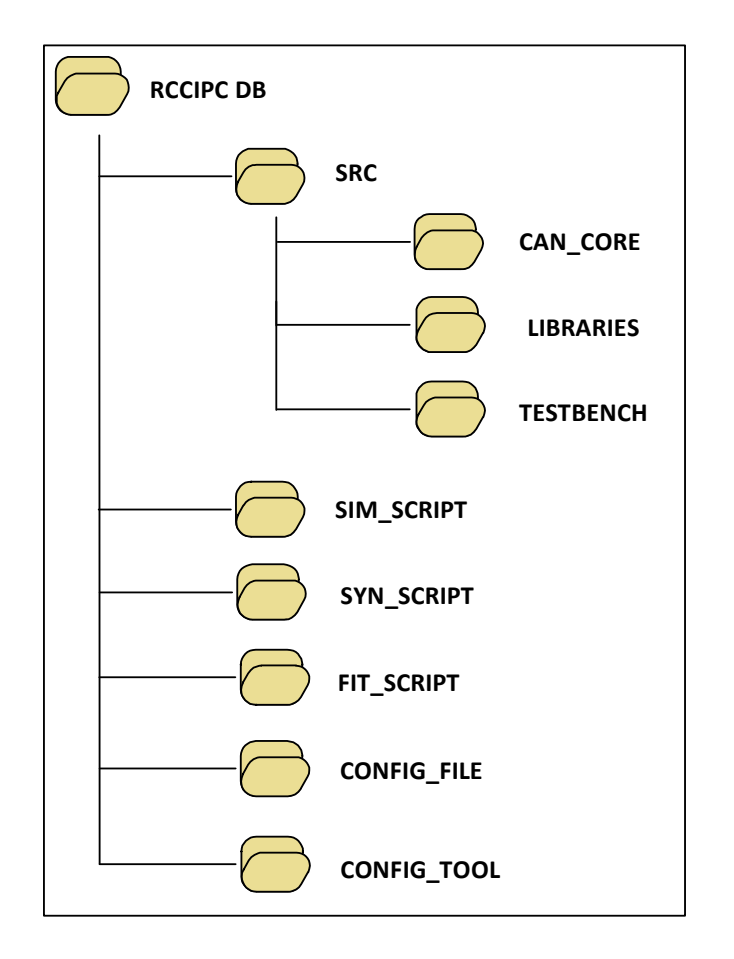

Fig. 5-1: RCCIPC database tree.

It is composed of the following directories:

- **SRC** It includes all the VHDL files that constitutes the RCCIPC architecture
- **SIM SCRIPT**  It includes the scripts and file used to compile the RCCIPC core
- **SYN SCRIPT** It includes files needed to perform the RCCIPC synthesis process
- **FIT SCRIPT** It includes files needed to perform the RCCIPC fitting process
- **CONFIG FILE** it includes the configuration files needed by the RCCIPC configuration tool
- **CONFIG TOOL** it includes the executable RCCIPC configuration tool

#### **5.1 Software Requirement**

The minimum software requirement for Linux kernel and GNU tools versions that has been tested is the following:

File name: CAS-RCCIPC-DTS-0001\_Issue6.docx **Record Access 10.0000** RCCIPC - Data Sheet

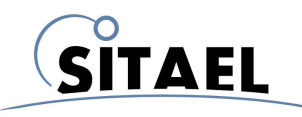

- Linux Kernel 2.6.27-11-generic
- $\triangleright$  GNU make 3.81
- $\ge$  gcc version 4.3.2
- $\ge$  gcc version 4<br> $\ge$  Perl V5.10.0
- > perl-Tk V804.028

All the RCCIPC SW features has been tested using Ubuntu 8.10 (Linux Kernel 2.6.27-11-generic) and Ubuntu 9.10 (Linux Kernel 2.6.31-22-generic).

#### **5.2 SRC Directory**

The **SRC** directory contains the source files that fully describe the RCCIPC core in behavioural synthesizable VHDL format, and (into separated subdirectories) the additional files needed to map RCCIPC in specific technologies, to compose its simulation environment, and to house the low level CAN controller core.

The RCCIPC proper VHDL source files are listed in Tab. 5-1:

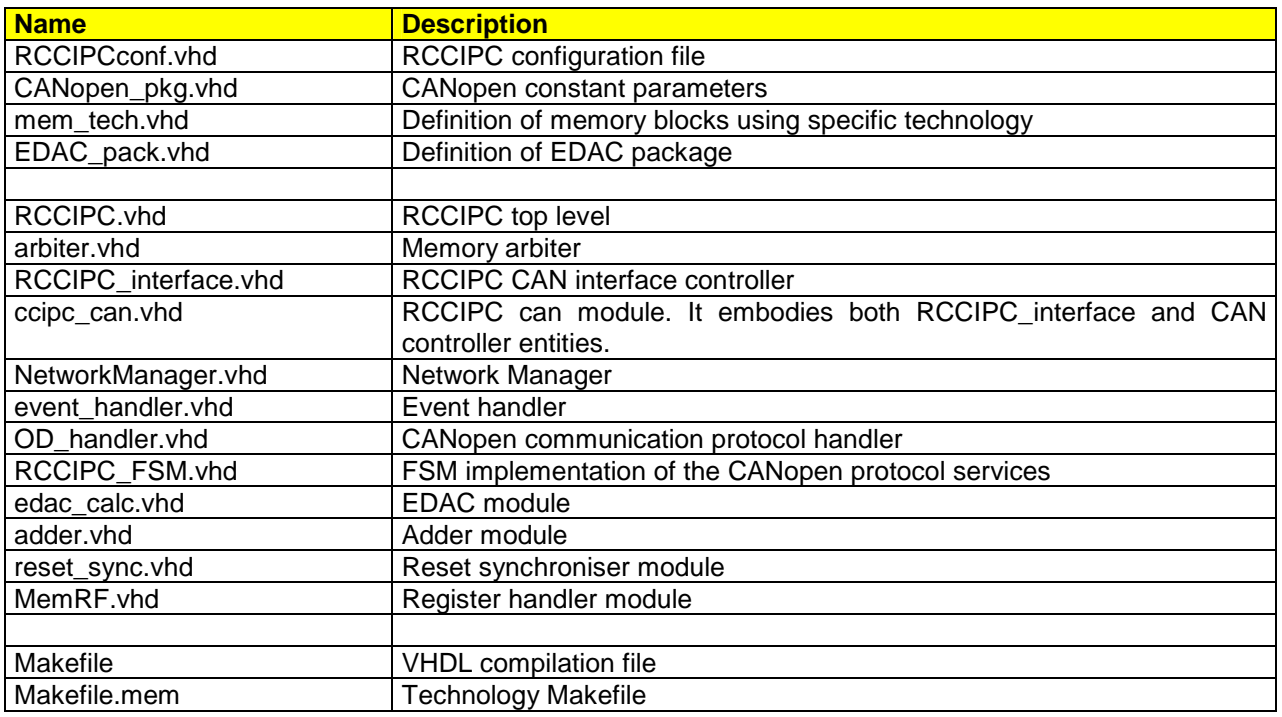

Tab. 5-1: RCCIPC SRC files.

The RCCIPC architecture composed of:

- **CAN interface**: composed by the CAN controller (can core) and its interface manager (RCCIPC\_interface);
- **Messages queues**: they store message received (MsgIn Controller) and message to be transmitted(MsgOut Controller). The queues are implemented using memory devices (MsgIn Queue,MsgOut Queue);
- **Network Manager**: it is the manager of the Network Management Services, controlling the NMT state and performing the Bus Redundancy management (Network Manager);

File name: CAS-RCCIPC-DTS-0001\_Issue6.docx **Records** Assume that the state of the state of the state Sheet CAS-RCCIPC - Data Sheet

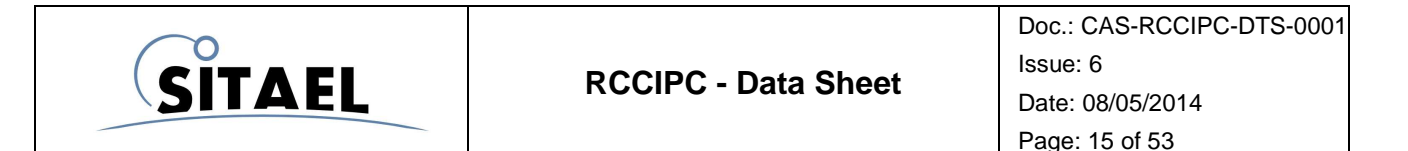

• **Object Dictionary Handler**: composed by an event scheduler (event\_handler) that controls the engine of the RCCIPC (OD handler) in order to elaborates the Communication services (RPDO,TPDO,SDO)

• **Memory controller**: it is the module that allows accessing the whole Object Dictionary.

The following figure illustrates the dependencies between the modules constituting the RCCIPC.

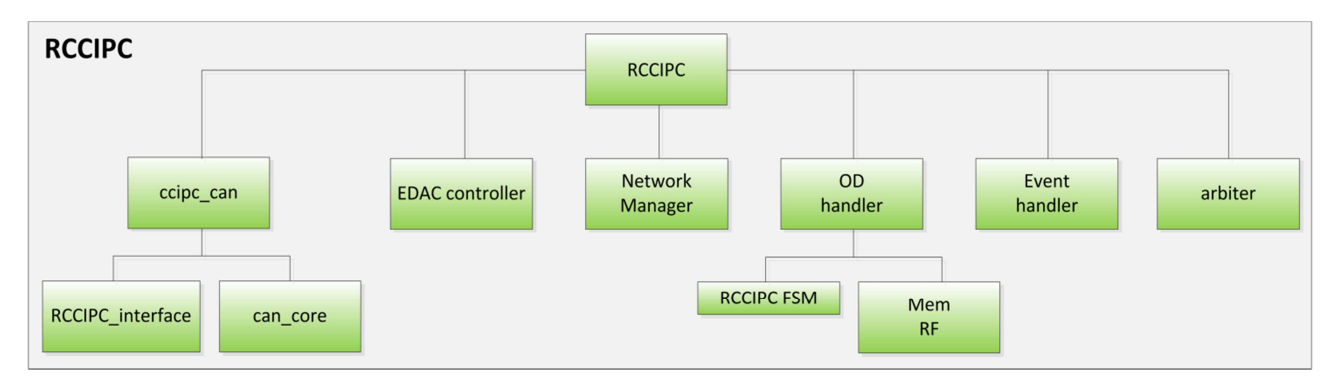

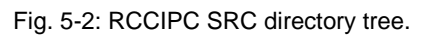

# **5.2.1 LIBRARIES Directory**

The **LIBRARIES** subdirectory contains the files used to adapt the RCCIPC to different FPGA families.

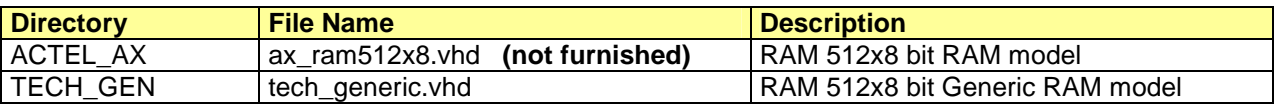

#### Tab. 5-2: RCCIPC FPGA technology files.

Currently the RCCIPC supports only the Microsemi Axcelerator family. Users have to generate the correspondent technology memory file. The following characteristics have to be used to generate a supported memory device:

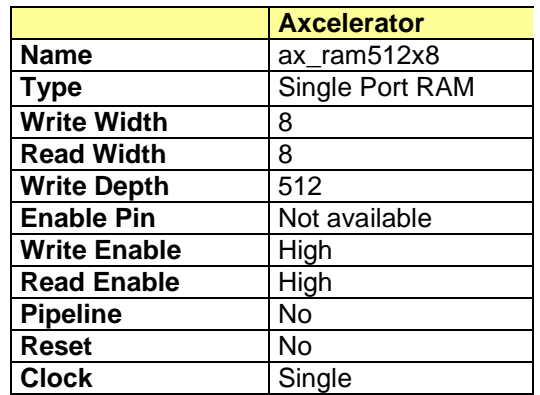

Tab. 5-3: RCCIPC RAM Model characteristics.

The generated file has to be included in the appropriate directory according to the target FPGA family.

File name: CAS-RCCIPC-DTS-0001\_Issue6.docx **RCCIPC - Data Sheet** RCCIPC - Data Sheet

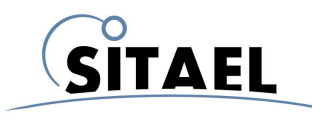

# **5.2.1 TESTBENCH Directory**

The **TESTBENCH** subdirectory contains the files needed to set up the RCCIPC core simulation environment.

The files needed for simulation are reported in the following table:

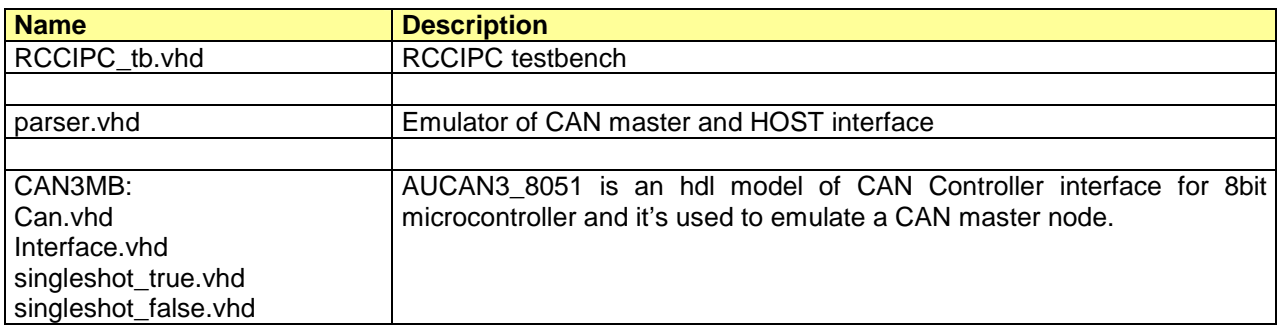

Tab. 5-4: Test bench source files.

#### **5.2.2 CAN Bus Controller**

The RCCIPC core has been designed to embody the HurriCANe Core in its version 5.2.4. The source files are not directly included in the RCCIPC database because subjected to different patent restrictions. ESA distributes the HurriCANe\_5.2.4 core under its specific license.

To insert the HurriCANe controller in the RCCIPC database, the HurriCANe\_5.2.4 source files have to be simply copied in the **CAN\_CORE** directory.

The list of HurriCANe files is reported below:

- CANCore.vhd;
- CANCoreConfiguration.vhd;
- CANMessageStates.vhd;
- CANRx.vhd:
- CANTx.vhd
- CRCCalc.vhd;
- ErrFrameGen.vhd;
- ErrorCounters.vhd;
- StuffHandler.vhd;
- Synchro.

#### **5.3 SIM Script Directory**

The SIM\_SCRIPT directory contains all the files that compose the IP core test procedures and the scripts needed to build new input stimuli for RCCIPC simulation.

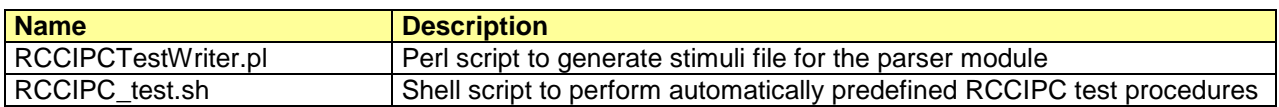

Tab. 5-5: Simulation scripts.

For each test procedure, these files are included:

File name: CAS-RCCIPC-DTS-0001\_Issue6.docx **Records** Assume that the state of the state of the state Sheet CAS-RCCIPC - Data Sheet

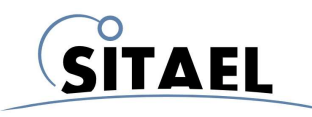

- VHDL constants configuration file (see §11.1 for file content)
- Input stimuli in .in format (see §8.2 for file format)
- Expected results file.

The VRP TB sub-directory includes all the test procedures files. and the full list of the RCCIPC test procedure is contained in Tab. 5-6.

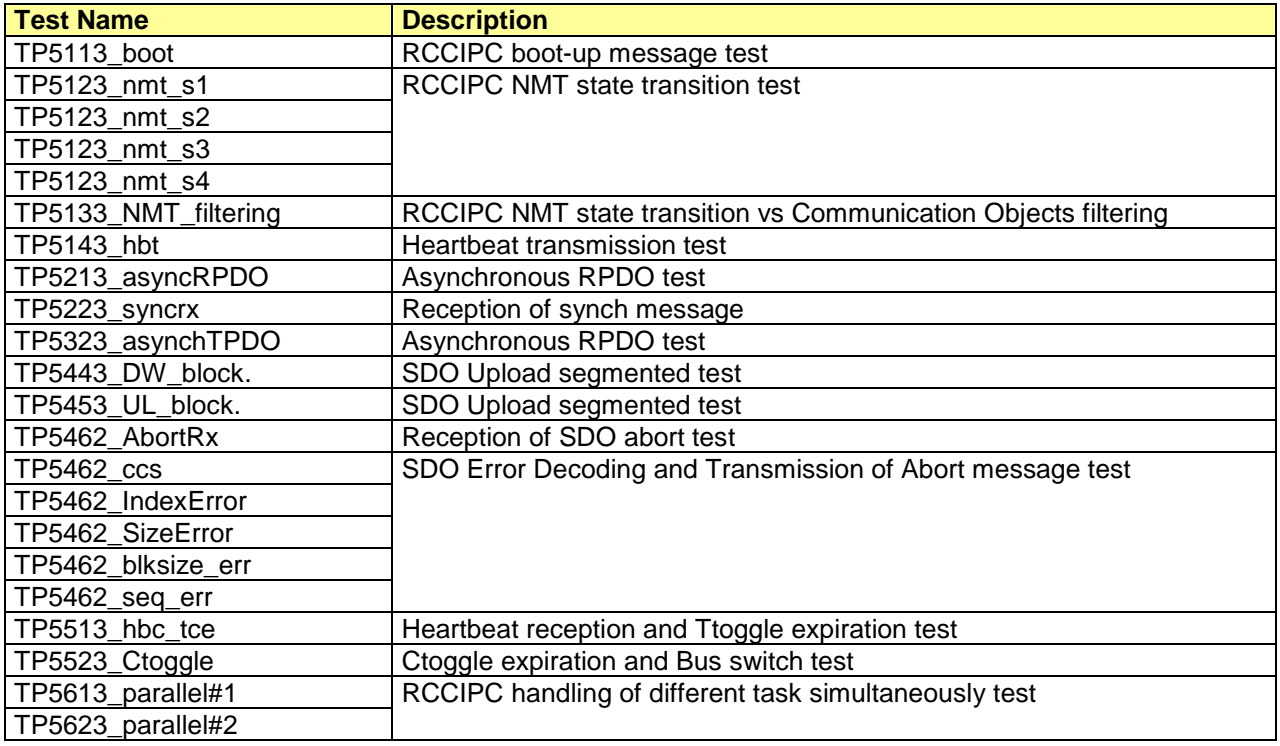

#### Tab. 5-6: RCCIPC test list.

The ADDON TB sub-directory includes a set of additional tests that are performed to cover more CANopen protocol aspects.

The instructions to run all test procedures are provided in §8.4.

#### **5.4 SYN Script Directory**

The SYN\_SCRIPT houses the files needed to synthetize the RCCIPC for RTAX technology. Two types of script files are included:

- The project (.prj) files holds the reference to all the VHDL source files and includes the technology specific settings.
- The constraint (.sdc) files keeps the system clock and peripheral timing constraints for the RCCIPC design.

The section §9 provides the user with a basic procedure for the core synthesis with Synplify Synthesizer Tool.

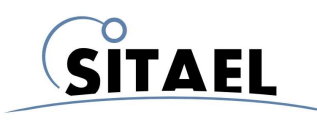

#### **5.5 FIT Script Directory**

FIT SCRIPT directory includes the project targeted to RTAX-250 FPGA target device. The basic instructions to build a fitting project are included in §9.

### **5.6 CONFIG File Directory**

The directory contains the VHDL configuration file produced by the Configuration tool. All the VHDL files needed to perform the test listed in Tab. 5-6 are available in VRP\_CF sub-directory.

## **5.7 CONFIG Tool Directory**

The directory contains the executable file of the RCCIPC Configuration tool (a Perl-Tk script) whose description is reported in §11.

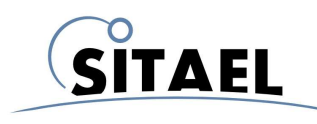

# **6 RCCIPC CONFIGURATION**

The RCCIPC is a reduced version of the CCIPC core designed to furnish a limited set of CANopen services using a pre-defined Object-Dictionary configuration.

# **6.1 RCCIPC Object Dictionary**

The OD configuration is reported in Tab. 6-1. In the last column is reported the Hardware implementation of each entry:

- Not available means that no HW logic is used to allow user to read or write the value because it has a pre-defined value
- Available means that HW logic is used to allow user to read or write the value

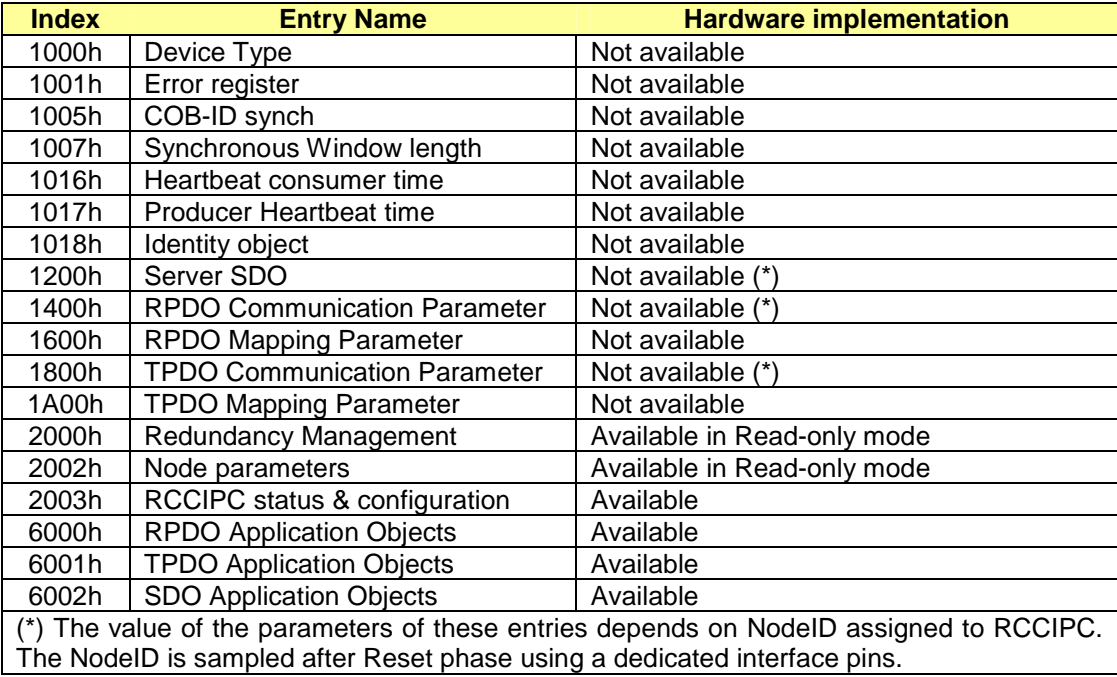

Tab. 6-1: RCCIPC OD structure.

#### **6.1.1 Configurable Parameters**

A VHDL file (**RCCIPCconf.vhd**) is used to define the RCCIPC configuration, through a set of VHDL constant. The relationship between OD entry and configurable mapping parameter is reported in Tab. 6-2.

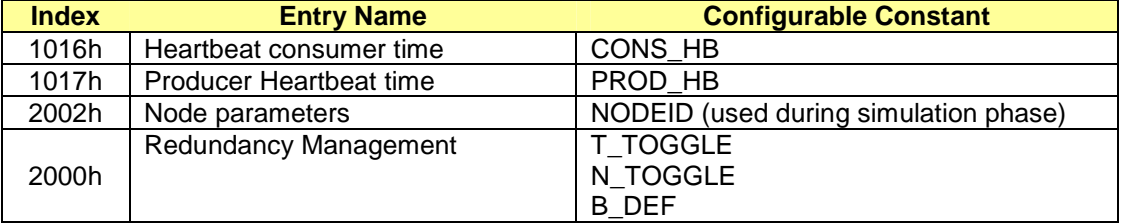

File name: CAS-RCCIPC-DTS-0001\_Issue6.docx **Record Access 10.0000** RCCIPC - Data Sheet

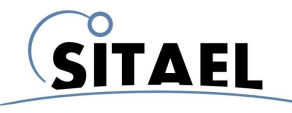

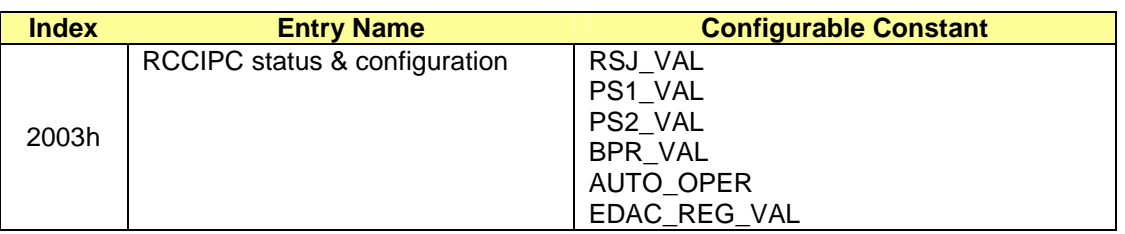

Tab. 6-2: Configurable parameters vs OD entry.

The explanation on its parameter is here reported:

• **NODEID** - This field allows defining the RCCIPC Node ID. This value is used only for simulation scope. During normal operation, the NodelD is defined using dedicated input port pins; • **RSJ\_VAL, PS1\_VAL, PS2\_VAL** and BPR\_VAL - These constants have to be set to obtain the desired Bit-Rate according to system frequency value. RCCIPC supports a working frequency in the range from 10MHz to 16 MHz. The supported Bit-Rate are

- -1 Mbps
- -500 Kbps
- -250 Kbps
- -125 Kbps

• **CONS HB** - It allows specifying the expected Heartbeat cycle time, expressed with millisecond granularity and the COB-ID of Master node.

**PROD\_HB** – It allows specifying the cycle time of the heartbeat object, expressed with millisecond granularity.

- **T\_TOGGLE** It defines the number of Heartbeat event that can occur before Bus switching;
- **N\_TOGGLE** It defines the maximum number of bus switching.
- **B\_DEF** It defines the Default Bus
- **AUTO OPER** It defines if RCCIPC enters automatically ('1') or not('0') in Operational State after initialization phase;
- **EDAC REG VAL** It defines the value of the EDAC error register.

#### **6.1.2 Application Objects**

RCCIPC OD layout foresees only 3 Application Objects which have the following structure:

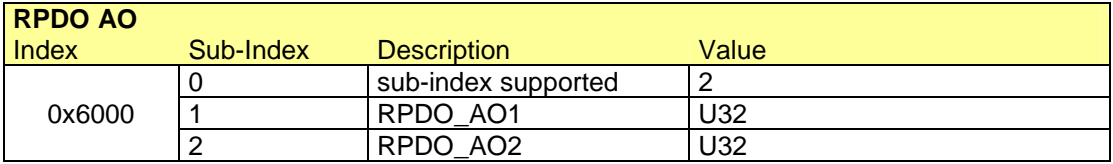

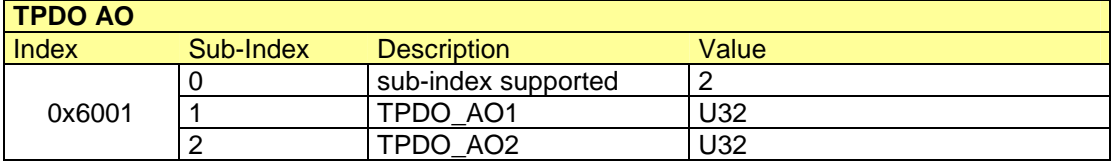

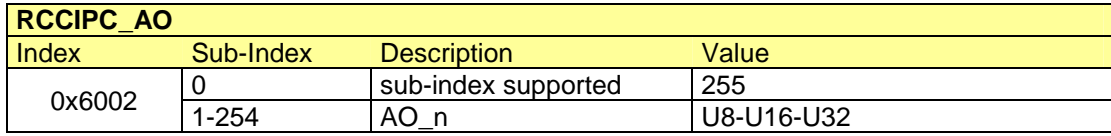

File name: CAS-RCCIPC-DTS-0001\_Issue6.docx **Records** Assume that the extent of the extent of the extent of the extent of the extent of the extent of the extent of the extent of the extent of the extent of the extent of the

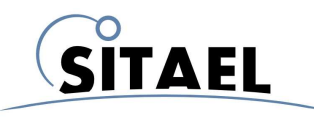

The RPDO\_AO and TPDO\_AO entries are composed of 2 sub-indexes of U32 and are used to store the data values elaborated during RPDO and TPDO transfers respectively.

The RCCIP AO entry represents a single buffer used during SDO transfers. It supports only 32, 64, 128 and 254 sub-indexes, defined as U8,U16 or U32.

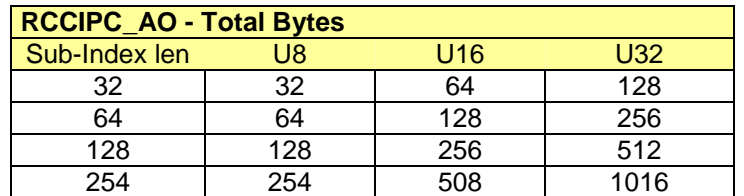

# **6.2 RCCIPC CANOpen Services**

The RCCIPC is in charge of supporting the following CANOpen services:

- NMT state transitions;
- Synch consumer;
- Heartbeat receiver and producer;
- SDO block;
- Asynchronous RPDO and TPDO ;
- Redundancy manager

The implementation of the RPDO, TPDO and SDO services is performed by the specific Finite State Machine module (RCCIPC\_FSM.vhd) available in the **SRC** directory.

- The FSM executes the following "macro" operations:
	- Object Dictionary Initialisation;
	- RPDO elaboration;
	- TPDO elaboration;
	- SDO elaboration.

The FSM is implemented exploiting only combinational logic and it works as "big multiplexers" returning the execution code according to the input address. Each "macro" operation is implemented as a sequence of Logic, Arithmetic and Memory operations for:

- Registers loading with constants
- Operands moving among different registers
- Arithmetic operations
- Logic compare and bit check
- Read/write memory operations

In the next paragraphs, how RCCIPC manages the RPDO, TPDO and SDO services is explained.

#### **6.2.1 Receive PDO Service**

The RCCIPC supports only a single asynchronous RPDO service with a static structure to define the Communication and Mapping parameters.

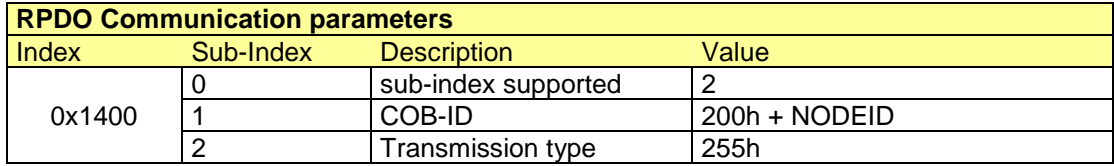

File name: CAS-RCCIPC-DTS-0001\_Issue6.docx **Records** Assume that the extent of the extent of the extent of the extent of the extent of the extent of the extent of the extent of the extent of the extent of the extent of the

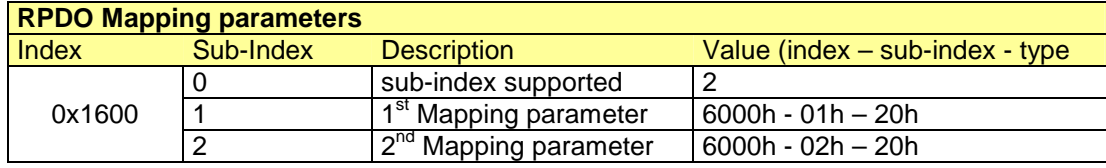

Incoming RPDO is accepted only if it addresses to  $1<sup>st</sup>$  RPDO (COB-ID=200h + NODEID) and it has a length of 8 byte, otherwise it is filtered out by CAN interface.

The RPDO mapping parameters are static and the elaboration of the RPDO changes the content of Application Objects mapped at Index 6000h.

#### **6.2.2 Transmit PDO Service**

The RCCIPC supports only a single asynchronous event driven TPDO service with a static structure to define the Communication and Mapping parameters.

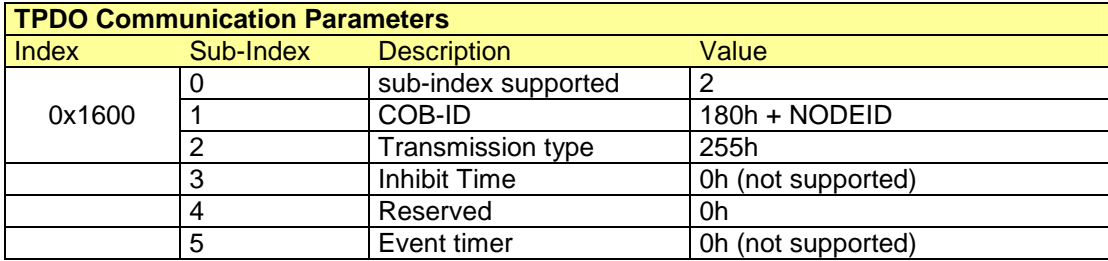

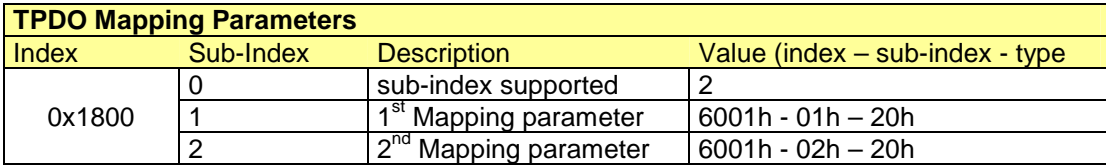

Only 1<sup>st</sup> TPDO (COB-ID=180h + NODEID) is defined for RCCIPC device. The transmission of TPDO starts using the external trigger interface.

The TPDO mapping parameters are static and the content of Application Objects mapped at Index 6001h is transferred during TPDO elaboration.

#### **6.2.3 SDO Service**

RCCIPC is a SDO server and it supports only Block SDO transfer (Download and Upload) to access a single OD entry, mapped at Index 6002h.

When an SDO Initiate request is received, the RCCIPC checks the multiplexor field.

SDO transfer starts if Index field is equal to 6002h and sub-index is equal to 1h , otherwise SDO abort reply is transmitted.

The SDO service continues until entire entry is completely transferred. RCCIPC is in charge of decoding size error, sequence error and block size error.

In the next table the expected block size for each Buffer configuration is reported in table below:

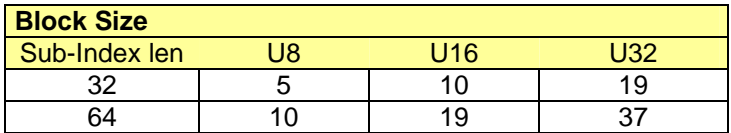

File name: CAS-RCCIPC-DTS-0001\_Issue6.docx **Records** Assume that the extent of the extent of the extent of the extent of the extent of the extent of the extent of the extent of the extent of the extent of the extent of the

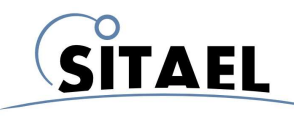

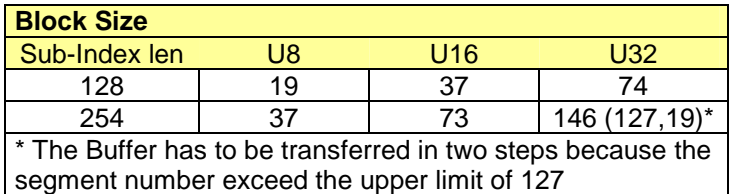

The RCCIPC is in charge of decoding the error reported in Tab. 6-3 but it replies using the General Error Abort code (08000000h)

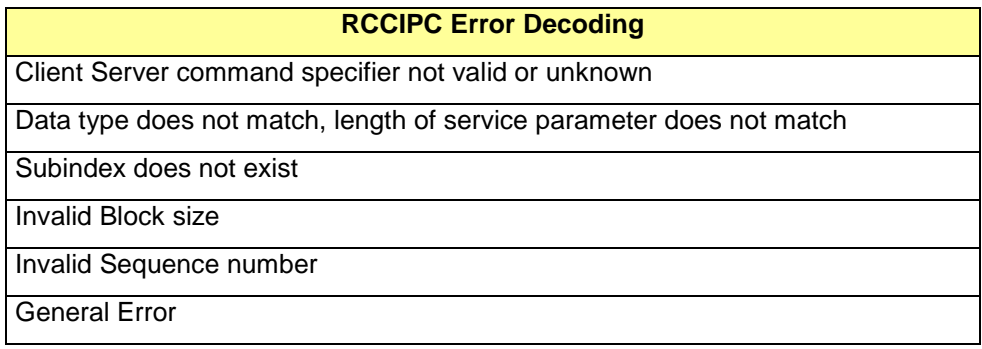

Tab. 6-3: RCCIPC- Error Decoding.

File name: CAS-RCCIPC-DTS-0001\_Issue6.docx **Records** Assume that the state of the state of the state Sheet CAS-RCCIPC - Data Sheet

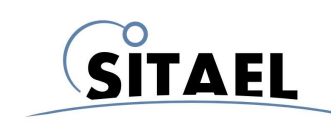

# **7 INTERFACE**

This section is assigned to contain the final detailed description of the RCCIPC interface.

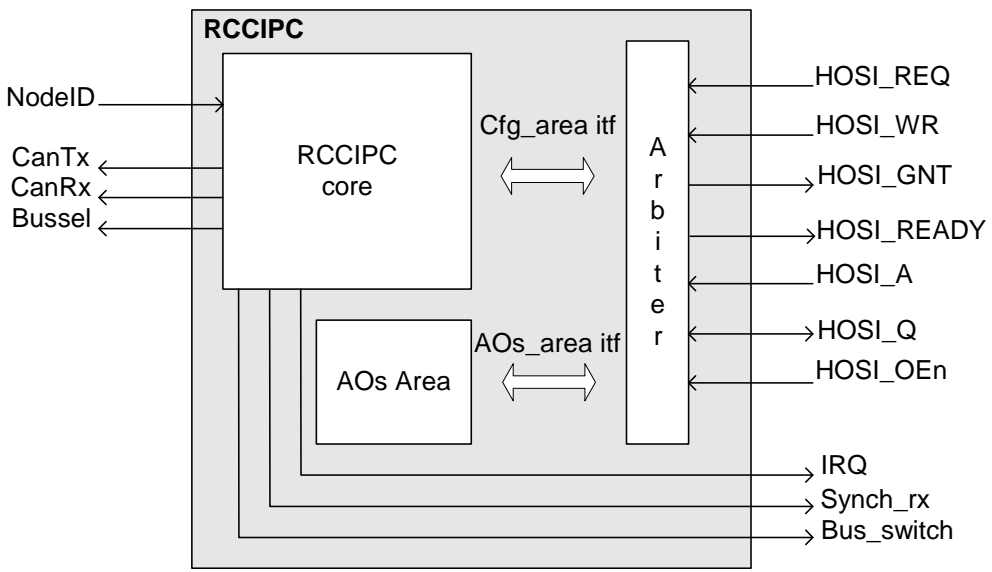

Fig. 7-1: CANOpen slave node.

A simple description of each signal is reported in Tab. 7-1.

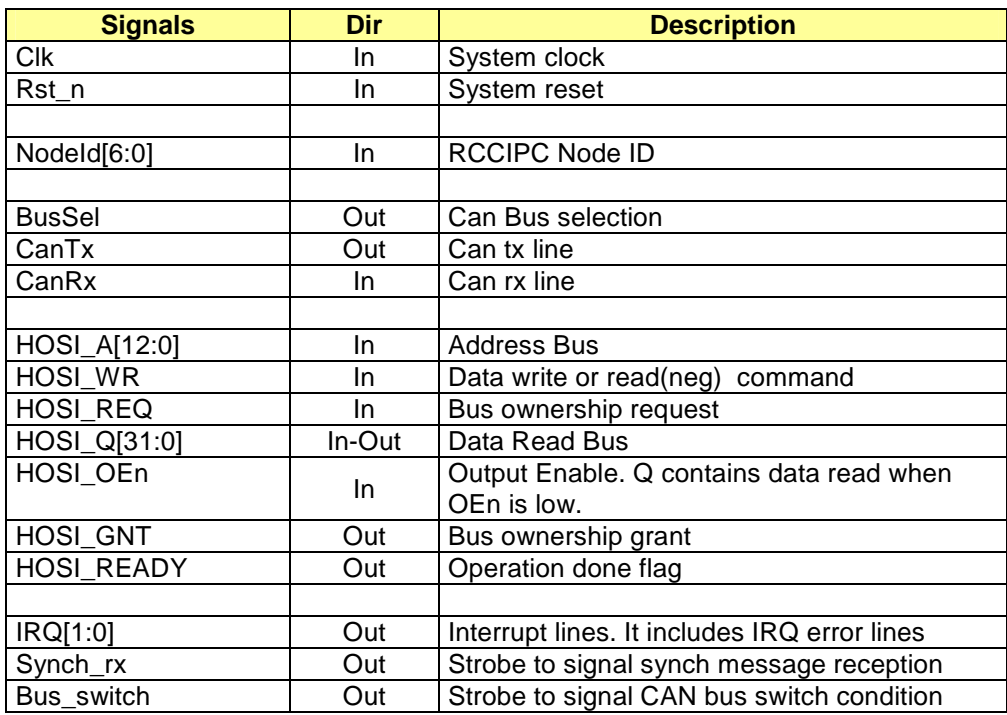

Tab. 7-1: RCCIPC periphery.

File name: CAS-RCCIPC-DTS-0001\_Issue6.docx **Records** Assume that the state of the state of the state Sheet CAS-RCCIPC - Data Sheet

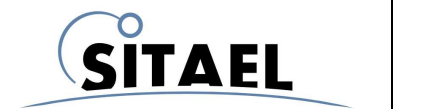

The following Fig. 7-2 and Fig. 7-3 figures show the timing of the RCCIPC arbiter interface signals during read and write operations. The interface timing charts are here described to allow users to correctly interface with the RCCIPC periphery (HOSI prefix has been omitted for readability).

On the RCCIPC interface all the operations are word oriented in order to assure the correct management of the EDAC protection mechanism (1 EDAC byte every 4 data bytes).

The RCCIPC works in Little Endian mode: the least significant address contains the least significant byte of a word and the most significant address contains the most significant byte of the word.

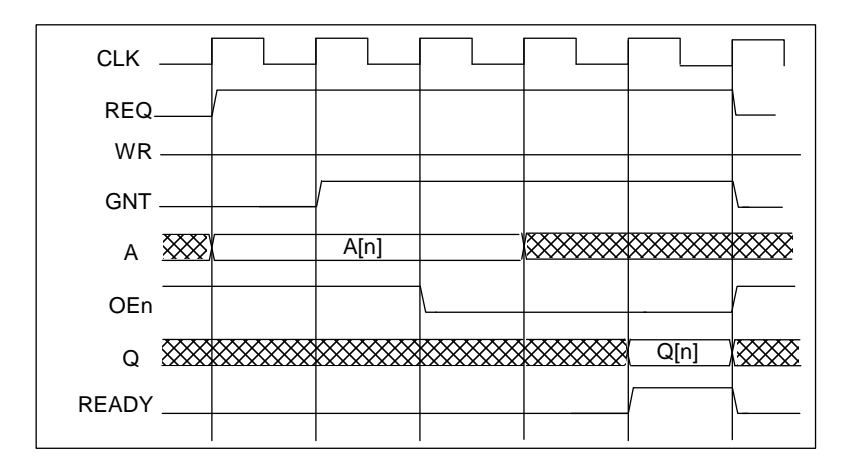

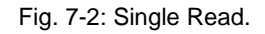

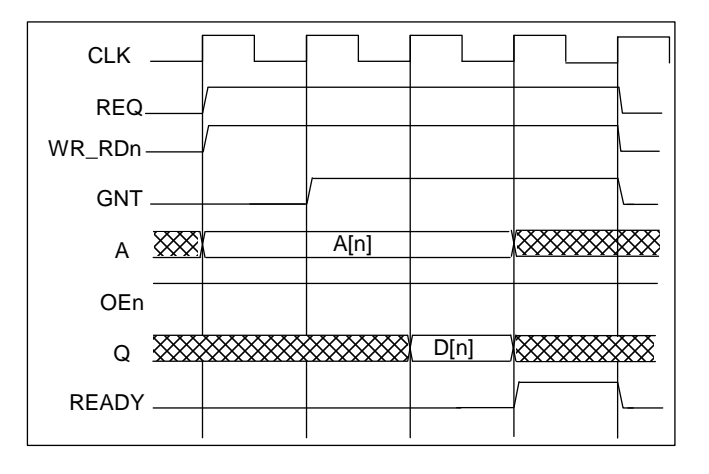

Fig. 7-3: Single write.

Memory operation starts when Host device set REQ signal high. The WR signal is used to identify which operation has to be performed: '1' for write access, '0' for read access.

GNT signal high determines when the bus is granted. Afterwards data passing takes place only when READY signal is high. During read access it signals that data are stable on Q bus, while during write operation it signals that D bus has correctly sampled.

# **7.1.1 IRQ & External Trigger**

The RCCIPC interface is able to handle three IRQ lines:

File name: CAS-RCCIPC-DTS-0001\_Issue6.docx **Records** Assume that the extent of the extent of the extent of the extent of the extent of the extent of the extent of the extent of the extent of the extent of the extent of the

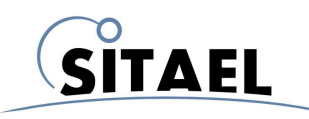

- IRQ[0]: Transfer IRQ (TRX\_IRQ)
- IRQ[1]: Error IRQ (ERR\_IRQ)

The TRX\_IRQ is used to signal the following conditions:

- reception of Initiate SDO transfer;
- successful elaboration of an SDO transfer:
- successful elaboration of asynchronous T/R PDO;
- NMT state transition

The ERR IRQ line is used to inform the Host that an error has been detected. These signals have to be cleared by user through dedicated registers described in §10.1.

Two additional lines have been used to inform the Host on reception of the Synch message and when a bus switch event occurs. These bits are active for a single clock cycle.

# **7.1.2 CAN Bus Selection**

The RCCIPC manages the redundancy algorithm and bus multiplexing, that is RCCIPC implements a single CAN controller capable to handle two physical busses.

The **BusSel** output signal select which of the two CAN busses is logically connected to the core according to the Redundancy algorithm.

Since the BusSel output signal is stable to '0' or to '1' according to the active bus selected by the redundancy manager, it can be used as control signal for the multiplexer which "selects" the active CAN transceiver.

#### **7.1.3 Node-ID Acquisition and Modification**

The RCCIPC acquires information on base Node-ID using a dedicated external signals (NodeID in Tab. 7-1) in the first eight clock cycles after the reset phase.

In Fig. 7-4 the behaviour of this interface is explained.

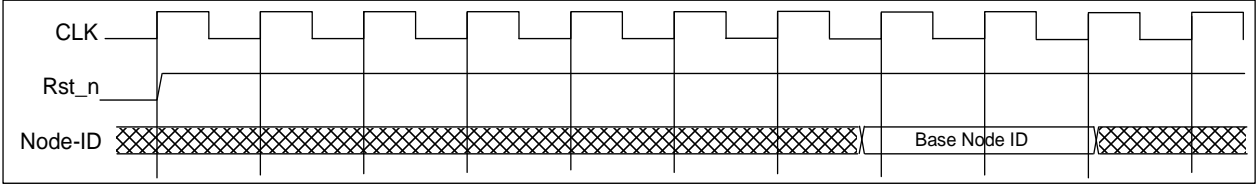

Fig. 7-4: Acquisition of Node-ID information.

FPGA samples Node-ID between the  $7<sup>th</sup>$  and  $9<sup>th</sup>$  clock cycle after reset. Then user can re-assign corresponding pins to different custom functions without affecting the RCCIPC functionalities.

RCCIPC utilizes this information to perform filtering function of the incoming CANopen messages and to correctly set the COB-ID of message to be sent. In this way, the Node-ID can be modified without requiring a new FPGA programming, but only a reset procedure in order to allow RCCIPC to re-sample the new Node information.

#### **7.1.4 Reset Distribution**

The RCCIPC is provided of an active-low asynchronous Power-On Reset  $(rst_n)$ . This reset allows initialize all the sequential logic available in the RCCIPC in an asynchronous way.

File name: CAS-RCCIPC-DTS-0001\_Issue6.docx **Records** Assume that the extent of the extent of the extent of the extent of the extent of the extent of the extent of the extent of the extent of the extent of the extent of the

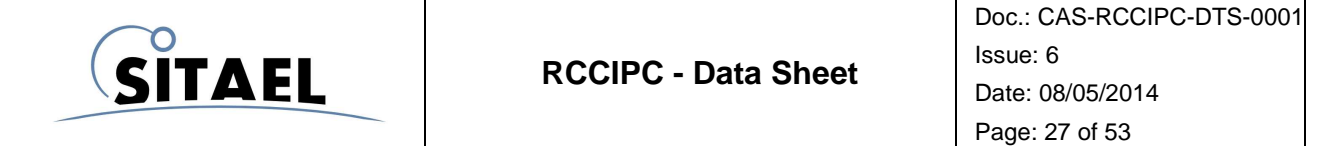

Together with this global reset, the RCCIPC has three additional signals that act as asynchronous reset to re-establish the default values of RCCIPC internal registers. These signals are associated to following conditions:

- **Bus switch**: the whole RCCIPC core is reset, including the CAN core;
- **Reset Application**: the registers defined in the Application Objects area are reset;
- **Reset Communication:** the registers defined in the Communication Objects area are reset.

To act as asynchronous resets these three signals are combined with the power-on reset and synchronized using a dedicated circuit whose structure is reported in Fig. 7-5

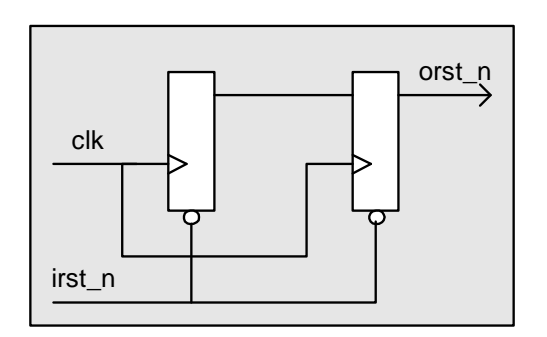

Fig. 7-5: Reset synchronizer.

Due to their critical functions, the user has to verify that no timing violations on these reset signals has been arisen after the Place and Route process.

A static timing analysis has to be performed on the output signals of the second Flip-Flip of the synchronizer circuit. Here below the paths that has to be verified:

- **Bus Switch** : /SW\_RST/rst\_n/Q[0];
- **Reset Application** : /AO\_RST/rst\_n/Q[0];
- **Reset Communication**: /COM\_RST/rst\_n/Q[0]

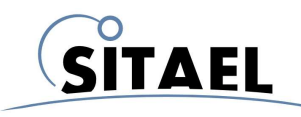

#### **8 SIMULATION ENVIRONMENT**

This section gives the instructions to set-up and run simulation of the RCCIPC core. The simulation setup procedure is based on the "make" tool and all the tools specific commands are included in the "Makefile" script.

Compilation/analysis and elaboration command for the VHDL files are defined as the VHDL\_Com/Elab Variables:

- \$(VHDL\_Com) VHDL compilation command
	- \$(VHDL\_Elab) Elaboration command

W = worklib

# - VHDL compilation command VHDL\_Comp = ncvhdl -V93 -WORK # - elaboration command VHDL Elab = ncelab -ACCESS +rw

The \$(W) variable indicates the output directory for compiled files and tags.

The "setup" command section is assigned to build the tool specific Set-up environment. The following box shows the example of the *Cadence NCsim* simulator, which requires the cds.lib, hdl.var to link "worklib"" and "standard" libraries.

```
setup: 
    mkdir ./worklib 
   mkdir ./axcelerator 
   echo 'DEFINE worklib ./worklib' > cds.lib
    echo 'DEFINE ieee $(CDS_ROOT)/tools/inca/files/IEEE' >> cds.lib 
    echo 'DEFINE std $(CDS_ROOT)/tools/inca/files/STD' >> cds.lib 
    echo 'DEFINE synopsys $(CDS_ROOT)/tools/inca/files/SYNOPSYS' >> cds.lib 
    echo 'DEFINE LIB_MAP (.=> worklib, + => worklib )' > hdl.var 
   echo 'DEFINE WORK worklib' \rightarrow hdl.var
   echo '`timescale 1ns/10ps' > time.v
```
Relationships between the design sub-module is explicitly indicated in the dependency section of the Makefile. For example the notation of the following Box indicates that test-bench VHDL entity RCCIPC\_tb (Top of simulation hierarchy) depends on the RCCIPC.vhdl and parser.vhd. Module that have to be analysed before it.

 $$(W)/RCCIPC_tb.vhmd1 : \$  $$(W)/RCCIPC.\nvhmdl \ \ \ \$ \$(W)/parser.vhmdl

When a new design is developed on the RCCIPC core these Makefile lines have to be edited to insert the new custom hierarchy.

A specific file (Makefile.mem) is included in the Makefile and called during the compilation process defining which technology model has to be applied for RCCIPC simulation.

File name: CAS-RCCIPC-DTS-0001\_Issue6.docx **Records** Assume that the extent of the extent of the extent of the extent of the extent of the extent of the extent of the extent of the extent of the extent of the extent of the

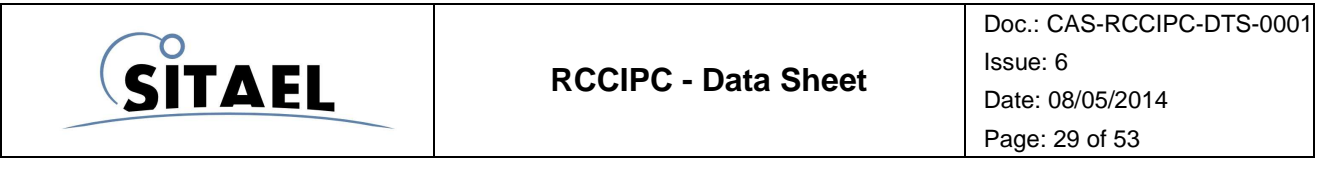

```
M0 = RCCIPC_DB/SRC 
M1 = $ (M0) / LIBRARIESM2 = $(M1)/TECH GEN
MPATH = :$ (M0):$ (M1):$ (M2)$(W)/mem\_tech.vhmd1 : \ \ \ \ \ $(W)/CCIPCconf.vhmdl \ 
          $(W)/tech_generic.vhmdl
```
This Makefile includes only the instruction to compile the Generic technology model. User has to add all the files and their dependencies needed to compile and simulate with the specific technology.

#### **NCSIM tool example**

The simple steps to set-up a new simulation directory and start simulating RCCIPC with the Cadence Ncsim tool are explained in this example.

Start creating the new (YourSIM) simulation directory:

```
>mkdir YourSIM 
>cd YourSIM
```
Create a symbolic link to the main directory of CCIPC DataBase directory with CCIPC\_DB name:

ln –s /YourPath/RCCIPC\_DB RCCIPC\_DB

Create a symbolic link to the to the Makefile included in the SRC directory:

```
>ln -s RCCIPC_DB/SRC/Makefile . 
>ln -s RCCIPC_DB/SRC/Makefile.mem .
```
Set-up the simulator path in the \$CDS\_ROOT environment variable

>setenv CDS\_ROOT YOUR\_SIMULATOR\_PATH

Launch the set-up command

> make setup

Create the following simulation auxiliary file:

> touch stimuli.txt

Now, launch the make command to generate simulation file:

> make

After process elaboration, to simulate the system launch the following command:

> ncsim RCCIPC\_tb:A –gui &

File name: CAS-RCCIPC-DTS-0001\_Issue6.docx **Records** Assume that the extent of the extent of the extent of the extent of the extent of the extent of the extent of the extent of the extent of the extent of the extent of the

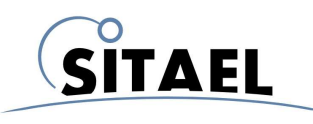

#### **Other tools**

If another tool is utilised, the \$(VHDL\_Comp), and \$(CHDL\_Elab) variables and the tool Set-up section have to be modified inserting the specific tool commands before proceeding with the compilation process.

# **8.1 RCCIPC Core Test-Bench**

The RCCIPC core test-bench that has been used to test the CANopen functionalities supported by the RCCIPC slave node is presented in Fig. 8-1.

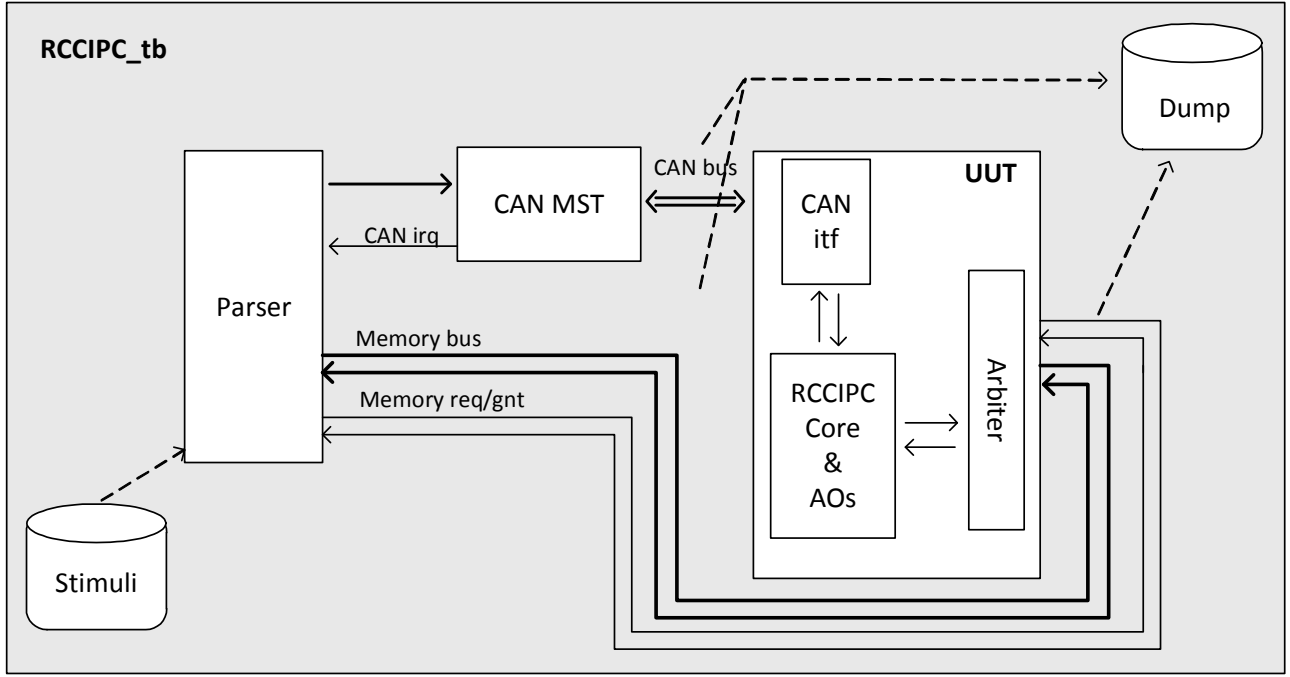

Fig. 8-1: RCCIPC test-bench.

The test-bench module (called RCCIPC\_tb) consists of:

- - **Parser module**: it traduces input stream from Stimuli file in specific requests on CAN MST or UUT Memory interface emulating the external device. It controls CAN MST and emulates host device in the simulation test
- - **CAN MST:** it implements a CAN controller module based on micro-controller interface that allows exchanging CAN data frame with the UUT. This module works with an input frequency of 16MHz and with 1Mbps of CAN bit rate
- **UUT:** it is the Unit under test and it implements the RCCIPC slave node.

The files used during the test procedure are:

- - **Stimuli**: it contains the test instruction used to drive the CAN-MST interface and also to perform access on AOs module emulating the behaviour of a generic external device interface
- -**Test Log**: this task logs any transition on UUT interface.

File name: CAS-RCCIPC-DTS-0001\_Issue6.docx **Records** Assume that the extent of the extent of the extent of the extent of the extent of the extent of the extent of the extent of the extent of the extent of the extent of the

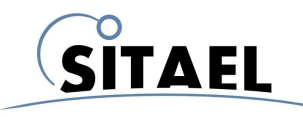

#### **8.2 Input Stimuli Format**

The input stimuli for the CANOpen testbench are built as sequence of CAN messages and memory accesses on its host interface. Both of them are written in the .in test files using the intuitive format described below in Tab. 8-1.

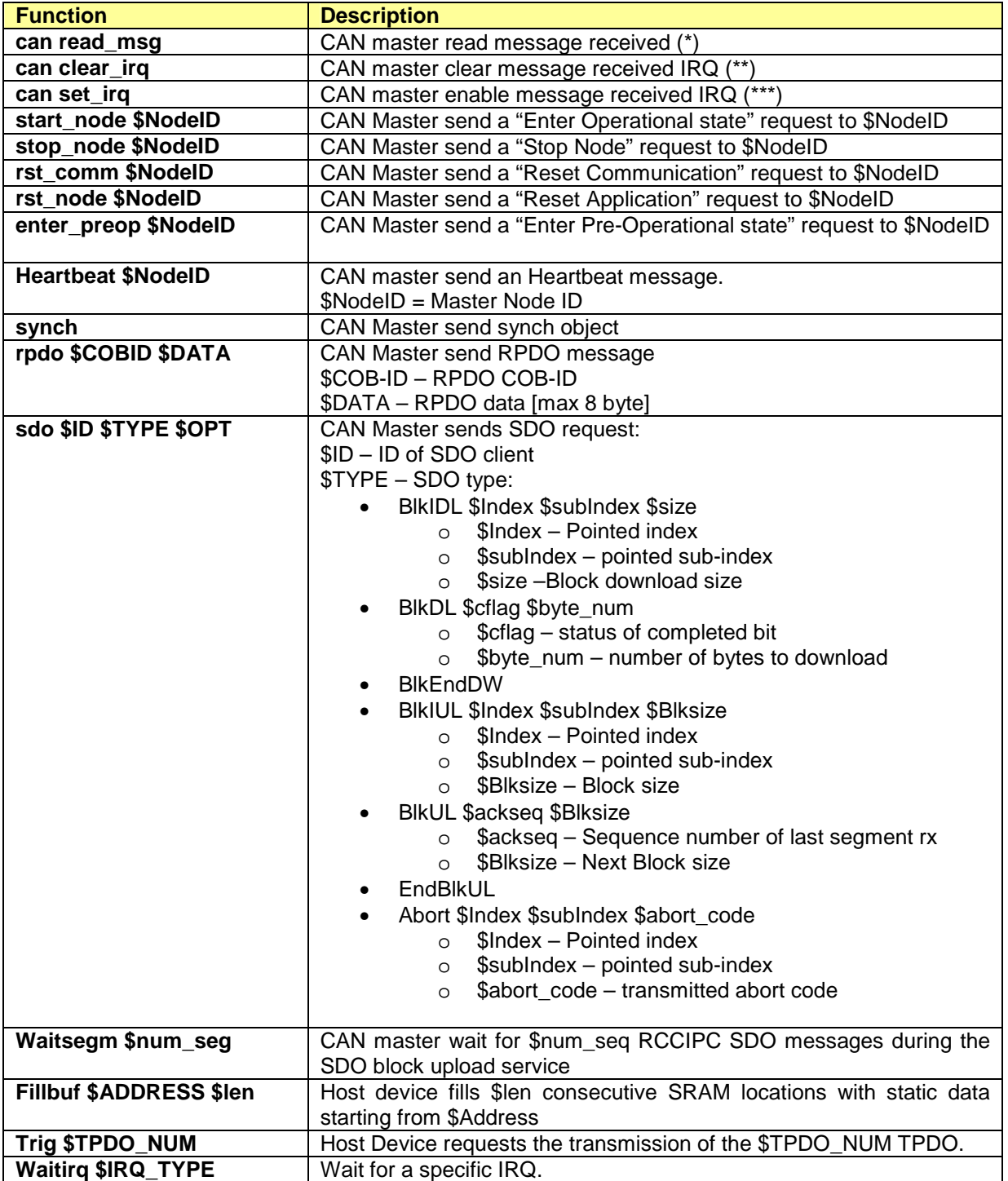

File name: CAS-RCCIPC-DTS-0001\_Issue6.docx **Records** Assume that the state of the state of the state Sheet CAS-RCCIPC - Data Sheet

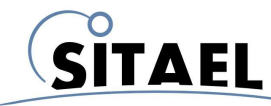

**RCCIPC - Data Sheet** 

Doc.: CAS-RCCIPC-DTS-0001 Issue: 6 Date: 08/05/2014 Page: 32 of 53

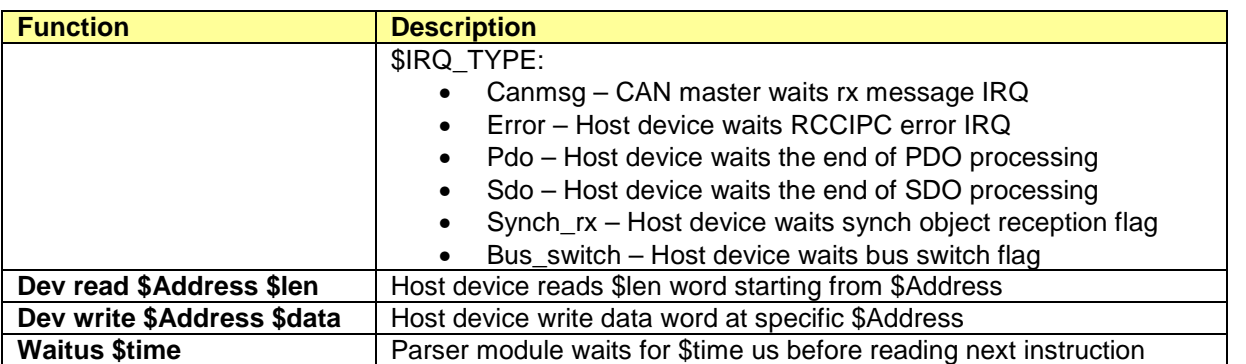

Tab. 8-1: Stimuli instruction definition.

(\*) The **read\_msg** function returns ID, Data and length of CAN message received. and it is composed of the following command:

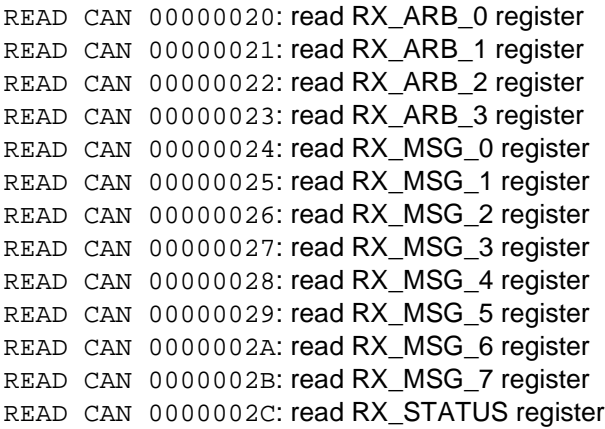

The table below explains functions of the CAN MST receiver interface registers:

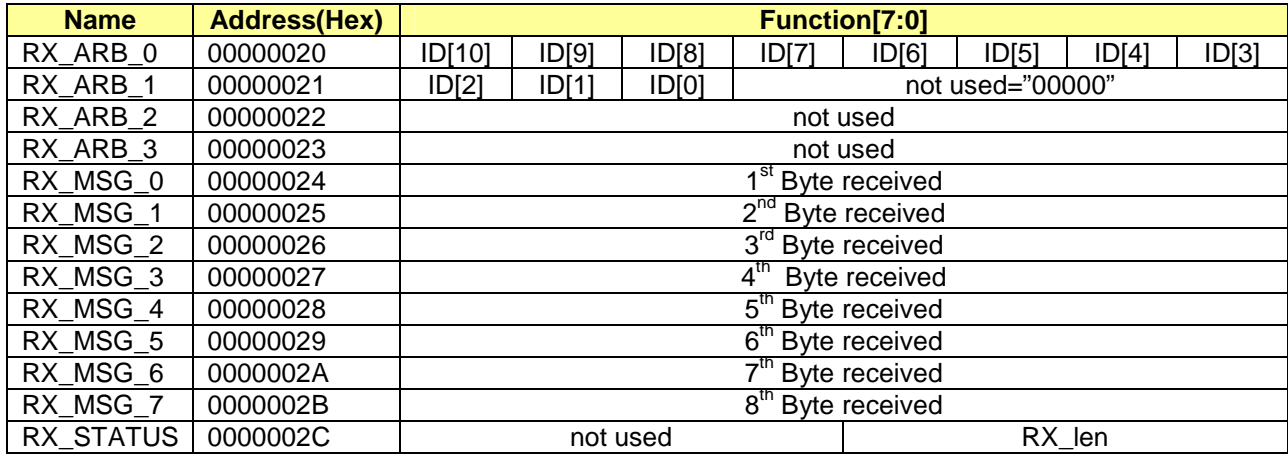

Tab. 8-2: CAN MST registers of Receiver interface.

(\*\*) The **clear\_irq** function allows clearing CAN message IRQ and it performs the following command:

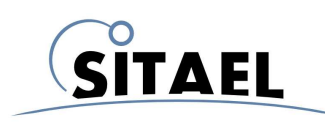

WRITE CAN 00000003 A0: write SETUP\_3 register

where SETUP\_3 register is defined below:

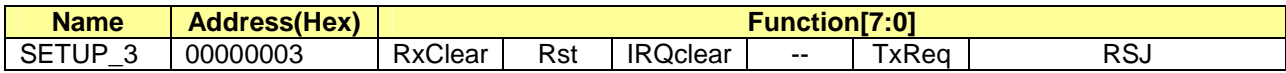

(\*\*\*) The **can\_set** irq function allows enabling CAN IRQ on message reception and it performs the following command:

WRITE CAN 00000000 42: write SETUP\_0 register

where SETUP 0 register is defined below:

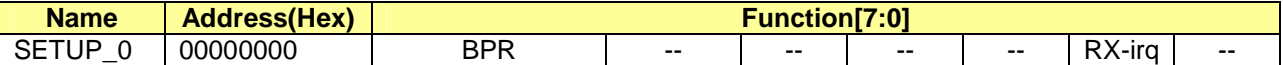

Tab. 8-3 reports the meanings of the constants utilized in the test files:

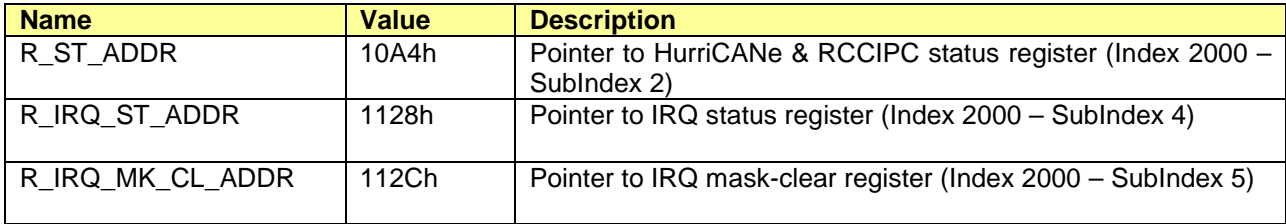

Tab. 8-3: Test Constant value.

#### **8.3 Output Test Log File**

The RCCIPC test-bench furnishes a simulation output Log file (report.txt) that reports all the traffic recorded on CAN bus and the memory accesses performed by Host interface. The Log file helps user during the debug phase to understand what data are effectively exchanged between CAN Master, HOST and RCCIPC.

The following information are reported in the Log File:

- 1. **Time stamp** : time reference expressed in ns;
- 2. **Access Type** : this field reports the type of operation to be executed:
	- a. **READ** : read operation;
	- b. **WRITE** : write operation.
- 3. **Peripheral** : this field defines which peripheral performs the operation:
	- a. **CAN** : CAN Master;
	- b. **EXT** : Host interface;
- 4. **Address** : Operation Address. The address refers to CAN Master internal registers when Peripheral field is CAN, while it refers to RCCIPC Configuration Area or RAM area when Peripheral field is set to EXT;
- 5. **Data** : Data read or write according to Access type.

An example of Log File, without time stamp information, is reported in next table with a simple description of the operations performed:

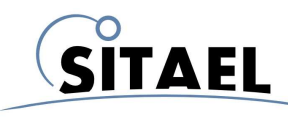

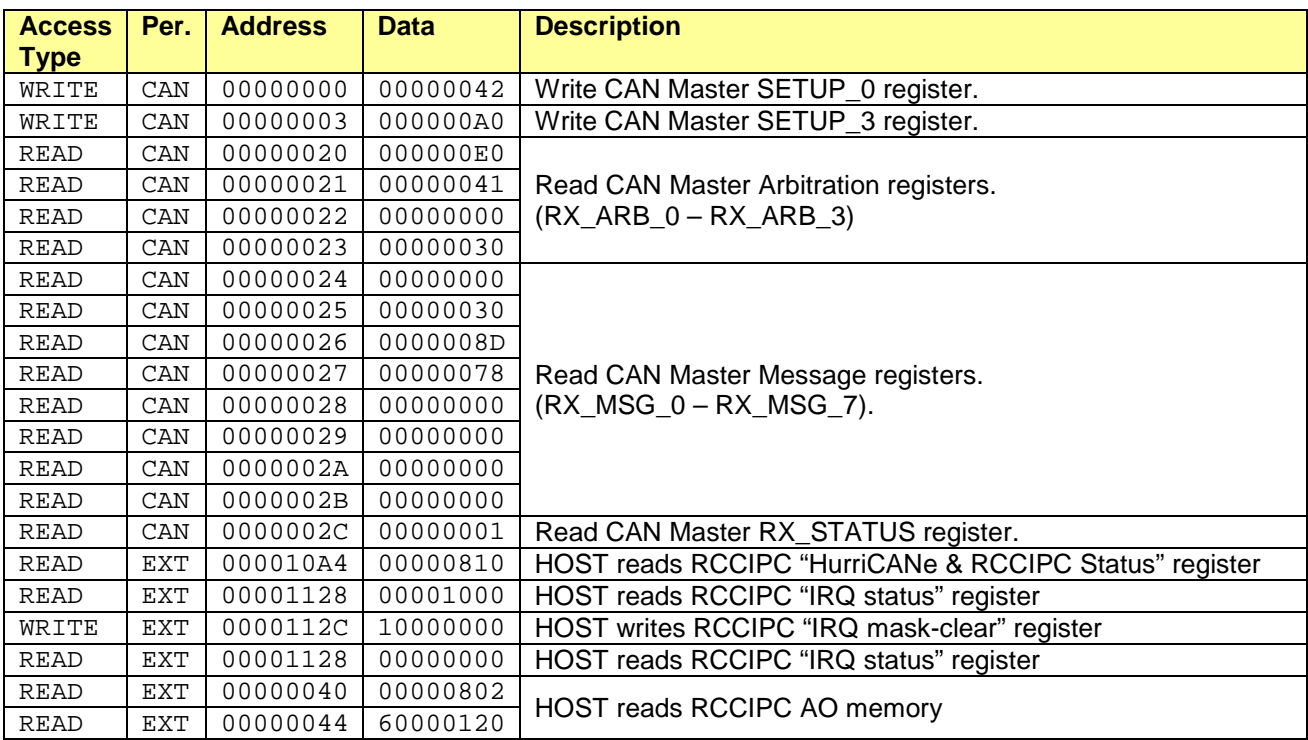

Tab. 8-4: Log File example and explanation.

Because the time stamp value could vary depending on simulator used, could be useful having a Log file without time stamp information. The following command creates a Log file (report\_val.txt) without time information:

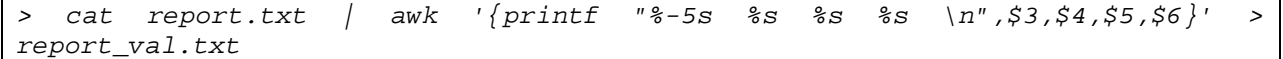

#### **8.4 Test Procedures Simulation**

In this paragraph, the instructions to perform the tests included in the DataBase and to define new test procedures are described.

#### **8.4.1 RCCIPC default tests**

All the tests corresponding to the RCCIPC test procedure can be easily executed exploiting the RCCIPC\_test.sh shell-script.

The RCCIPC test script executes the following steps:

- Generates specific test configuration file
- Compiles the new VHDL testbench
- Launches the simulation scripts

At the end of simulation, it automatically checks if the test is correctly passed comparing the produced output file with the correspondent reference output file

To perform the tests reported in Tab. 5-6, enter in your simulation directory

File name: CAS-RCCIPC-DTS-0001\_Issue6.docx **Records** Assume that the extent of the extent of the extent of the extent of the extent of the extent of the extent of the extent of the extent of the extent of the extent of the

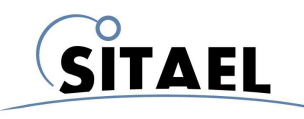

> cd YourSIM

Create a symbolic link to the RCCIPC\_test shell script:

```
> ln -s RCCIPC_DB/SIM_SCRIPT/RCCIPC_test.sh 
> ln -s RCCIPC_DB/SIM_SCRIPT/RCCIPCTestWriter.pl
```
To run tests included in VRP\_TB directory and reported in Tab. 5-6 launch the RCCIPC\_test.sh command specifying the test name.

> ./RCCIPC\_test.sh –name TP5113\_boot

To run tests included in ADDON\_TB directory launch the RCCIPC\_test.sh command specifying the path pointing the test.

>./RCCIPC\_test.sh –dir RCCIPC\_DB/SIM\_SCRIPT/ADDON\_TB/TP5123/AutoOperational/S1

The whole list of ADDON\_TB tests is reported in the README.txt file available in the main RCCIPC DataBase directory.

At the end of simulation, if the test is passed the following messages appears:

> Simulation success: files match

Otherwise, the test returns:

> Simulation failure: files differ

#### **8.4.2 User defined tests**

To create a new test procedure, generate the specific test file (MYFILE.in) using the instructions defined in Tab. 8-1.

Using the RCCIPCTestWriter.pl script, compile the MYFILE.in test and redirect the output to the stimuli.txt file contained in the MYSIM directory.

> ./RCCIPCTestWriter.pl MYFILE.in > YourSIM/stimuli.txt

Now launch the simulation.

> ncsim RCCIPC\_tb:A –gui

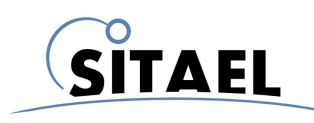

# **9 SYNTHESIS AND FITTING SCRIPTS**

Synthesis and fitting scripts are included in the SYN\_SCRIPT and FIT\_SCRIPT directories. Follow the simple instructions included in next sub-sections for each technology. The constraint file (RCCIPC.sdc), included in the SYN\_SCRIPT directory, keeps the system clock and peripheral timing constraints for the RCCIPC design and it is used during synthesis process.

Before proceeding with Synthesis and Fitting processes assure that all files needed to instantiate memory module for the selected technology have been correctly generated and copied in the correspondent directory (see §5.2.1).

# **9.1 Microsemi (RT)AX FPGA**

#### **9.1.1 Synthesis**

Go to SYN\_SCRIPT directory and open the RCCIPC.prj file using the Synplify Pro Microsemi Edition tool.

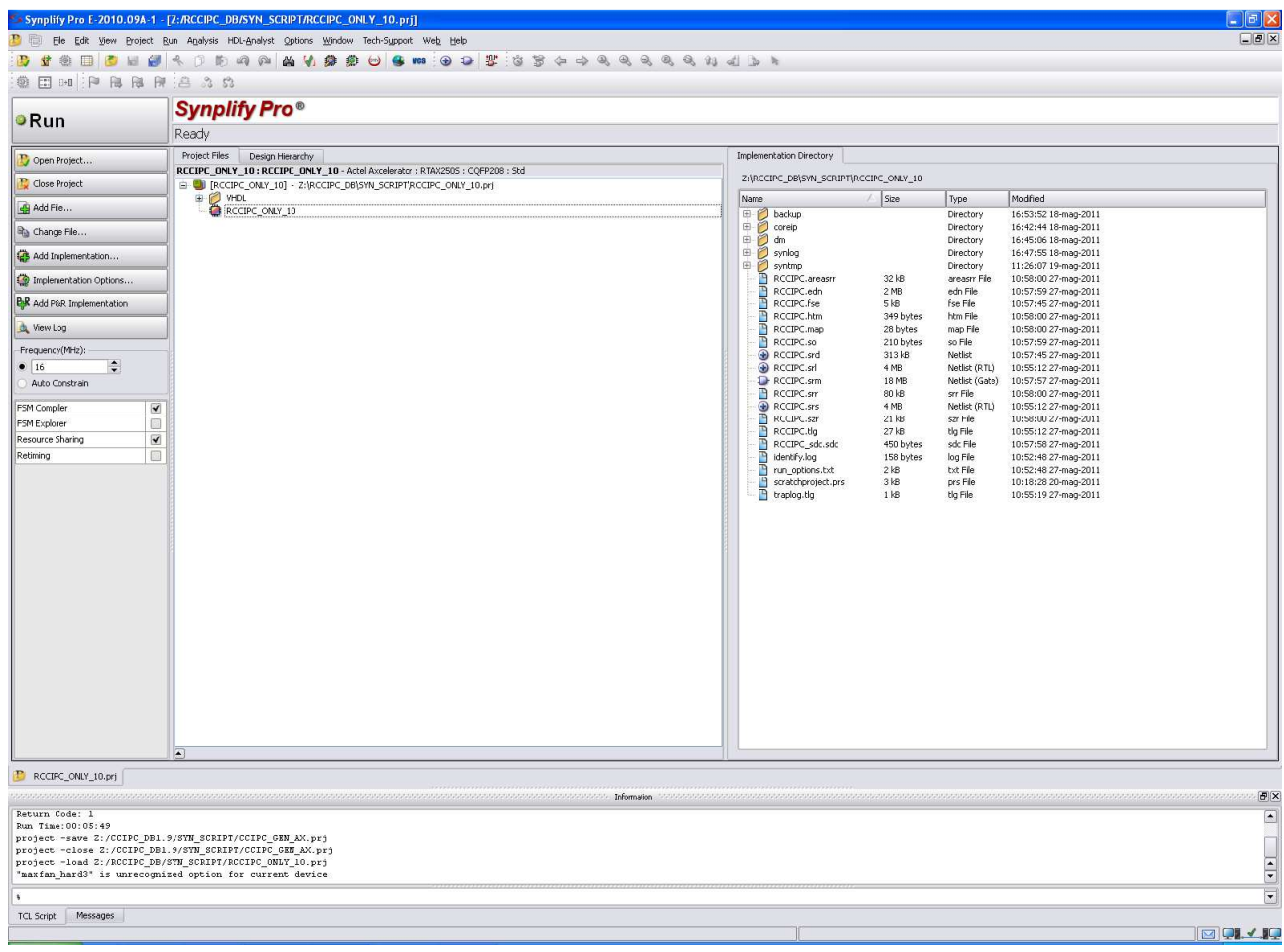

Fig. 9-1: Microsemi synthesis tool.

File name: CAS-RCCIPC-DTS-0001\_Issue6.docx **Records** Assume that the state of the state of the state Sheet CAS-RCCIPC - Data Sheet

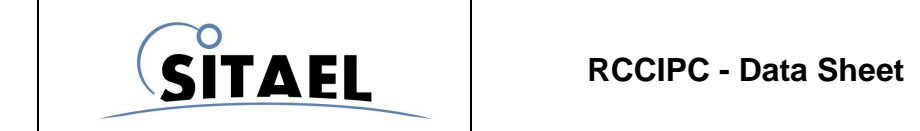

If necessary, use the Implementation Option menu (on the left edge) to synthesis option:

- Device selection: choose target FPGA
- Options: change synthesis option
- Constraint: add constraint files
- Implementation results: change synthesis output file destination
- VHDL: set VHDL options

After configuration phase, start the synthesis process clicking on Run button in the left-top side of the window.

The Synthesis process generates, in the specified output directory, the RCCIPC.edn file.

#### **9.1.2 Fitting**

When the synthesis process is completed, in the FIT\_SCRIPT directory, open the RCCIPC.adb file using the Microsemi Designer tool.

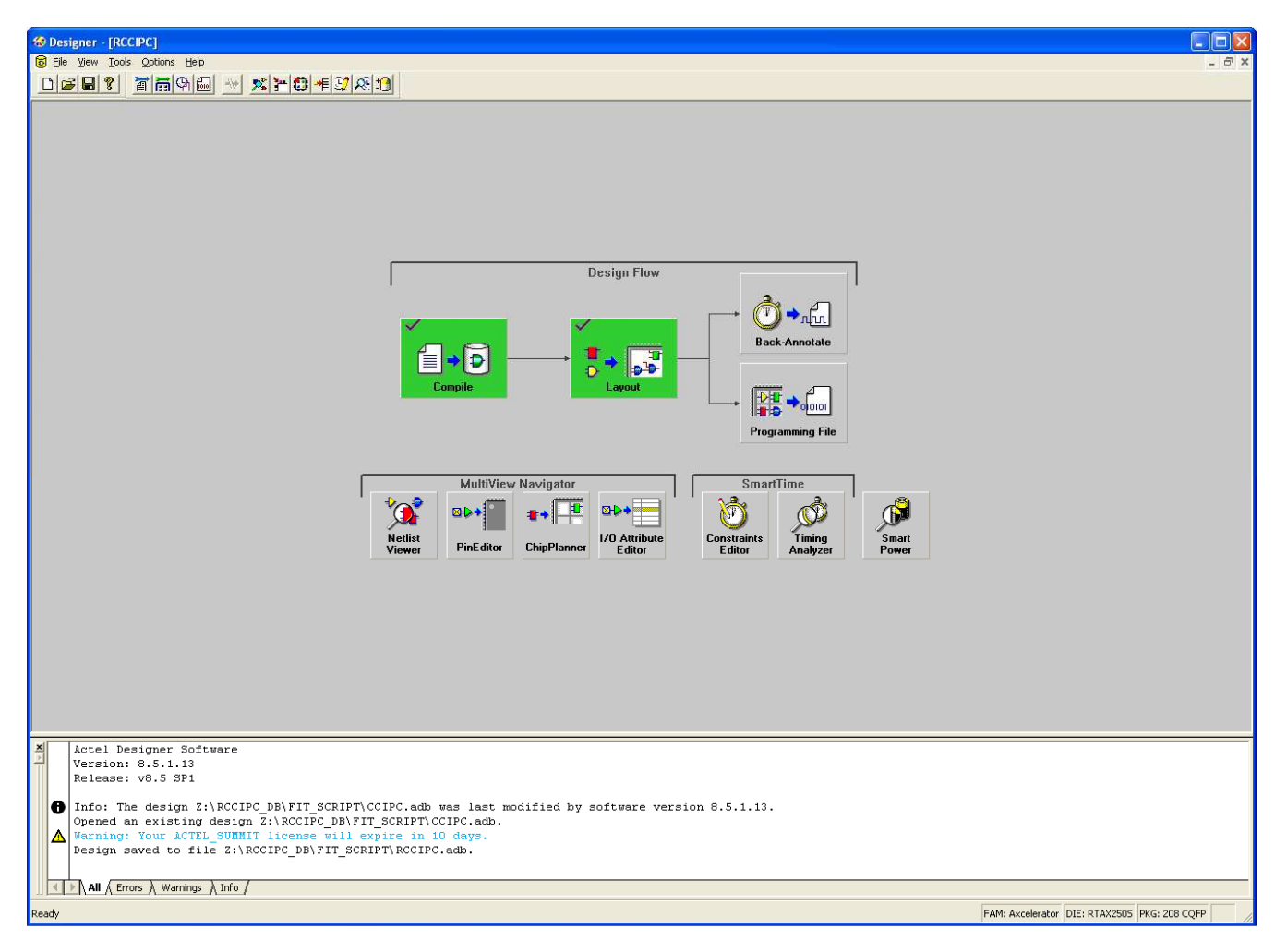

Fig. 9-2: Microsemi fitting tool.

Utilize the Options->Device Selection menu (on the left edge) to change the Device, speed grade, package etc. selections if needed.

Click on the "Programming File" button to start the fitting process.

The fitting process completes with generation of the RCCIPC.pdb FPGA programming file.

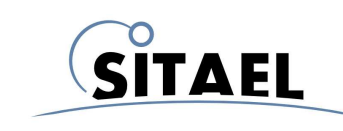

## **10 RCCIPC MEMORY MAPPING**

The RCCIPC utilizes two different memory areas:

- **Configuration & Status area**: this is implemented in sparse registers assigned to control the main parameters inside the Core.
- **Application Objects area**: this area includes the application objects shared between the RCCIPC and host device

#### **10.1 Configuration & Status Area**

The RCCIPC Configuration & Status area is composed of the following OD entries.

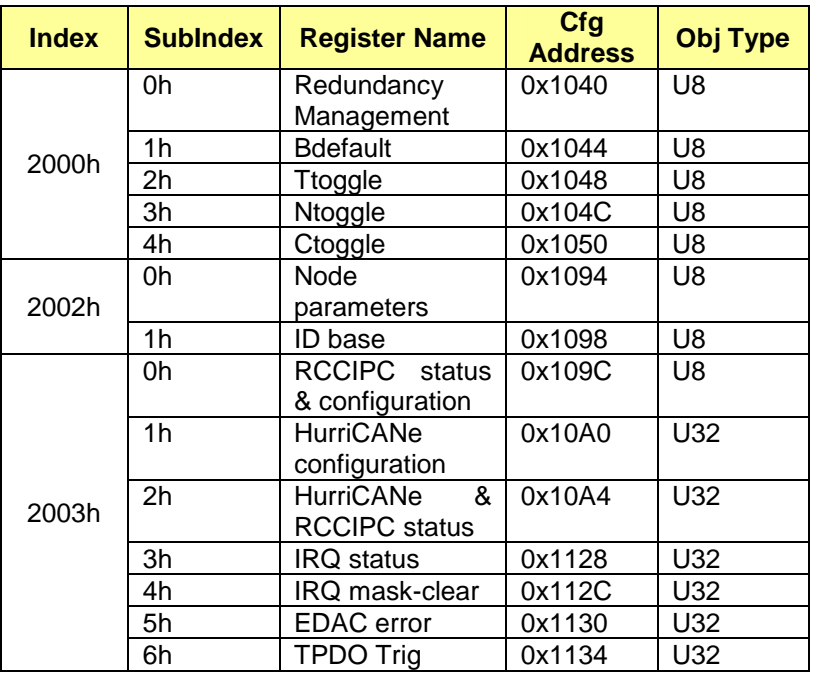

Tab. 10-1: Configuration Register mapping.

Each register is defined in next tables. Each table is composed of the following fields:

- **field**: it associates a mnemonic name to register field;
- **sdo**: it indicates the access type supported via SDO;
- **host**: it indicated how Host can access to the register;
	- **rst**: it indicates the reset value of the field. The following notation is used:
		- o **Binary**: single(') or double(") quotes indicate binary values;
		- o **Hexadecimal**: 0xnn notation indicates an Hexadecimal number;
		- $\circ$  **RST VAL**: the reset value is indicated in the correspondent parameter available in the CCIPC configuration file (CCIPCconf.vhd).

Three different access types are defined:

- **ro** Read Only;
- **rw** Read Write;

File name: CAS-RCCIPC-DTS-0001\_Issue6.docx **Records** Assume that the state of the state of the state Sheet CAS-RCCIPC - Data Sheet

• **rc** - Read and clean. A write access only cleans the value of the register.

#### **Redundancy Management : Index 2000h - Sub-Index 0h - Address 0x1040**

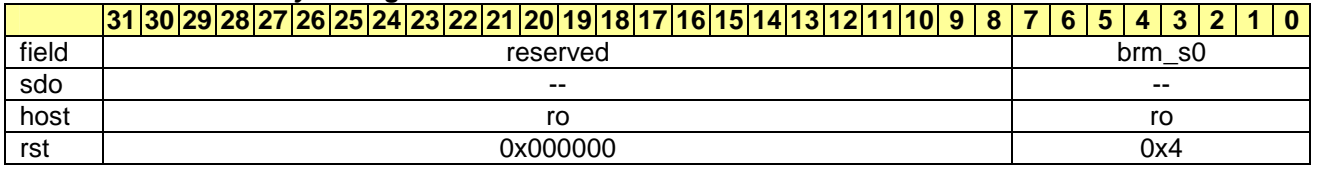

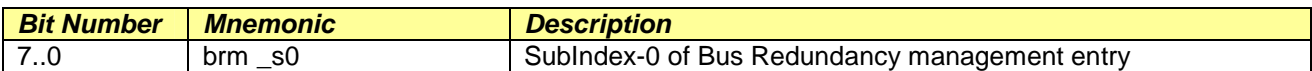

#### **Bdefault: Index 2000h - Sub-Index 1h - Address 0x1044**

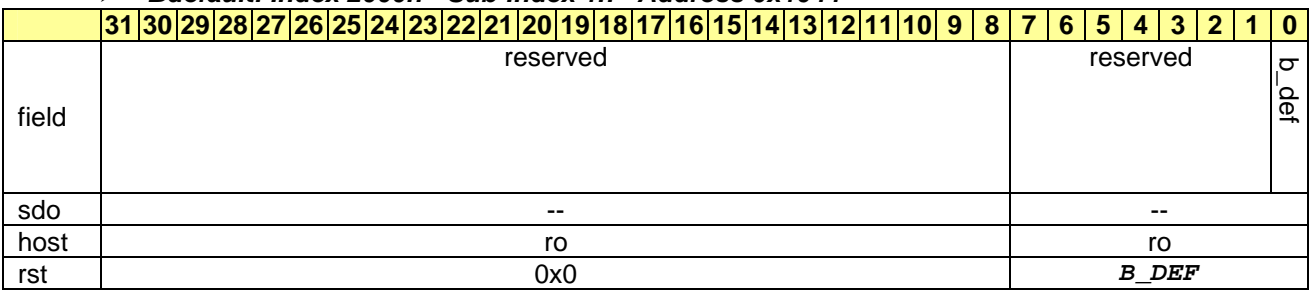

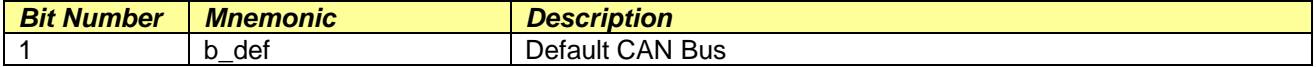

#### **Ttoggle: Index 2000h - Sub-Index 2h - Address 0x1048**

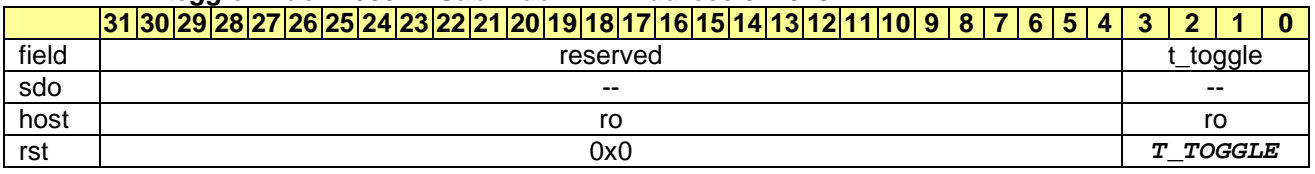

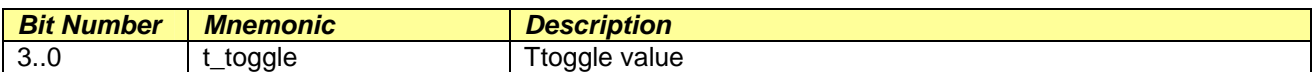

#### **Ntoggle: Index 2000h - Sub-Index 3h - Address 0x104C**

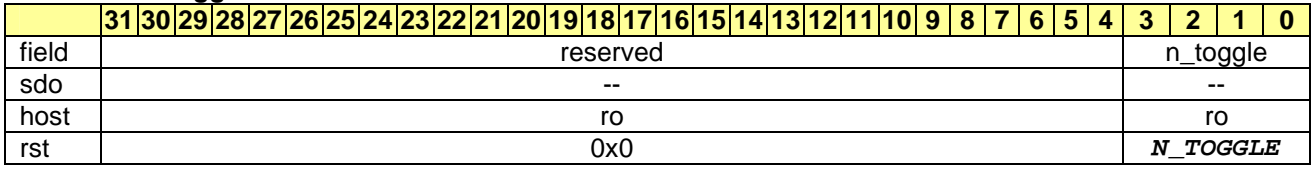

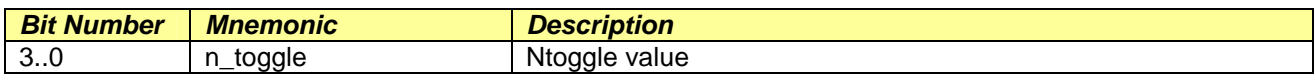

#### **Ctoggle: Index 2000h - Sub-Index 4h - Address 0x1050**

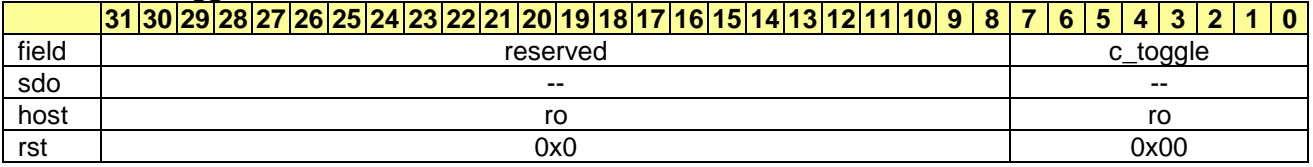

File name: CAS-RCCIPC-DTS-0001\_Issue6.docx **Record Access 10.0000** RCCIPC - Data Sheet

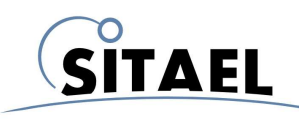

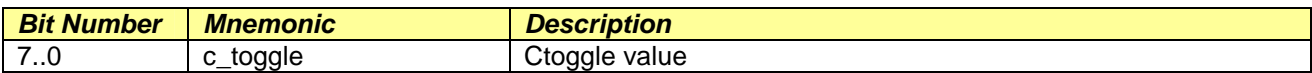

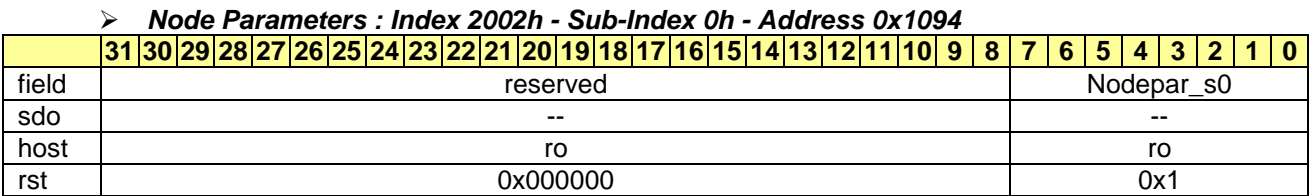

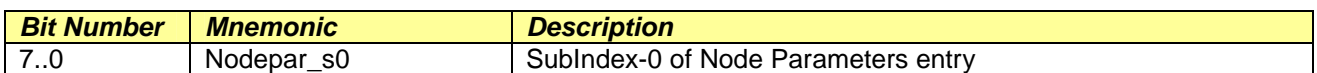

#### **ID Base: Index 2002h - Sub-Index 1h - Address 0x1098**

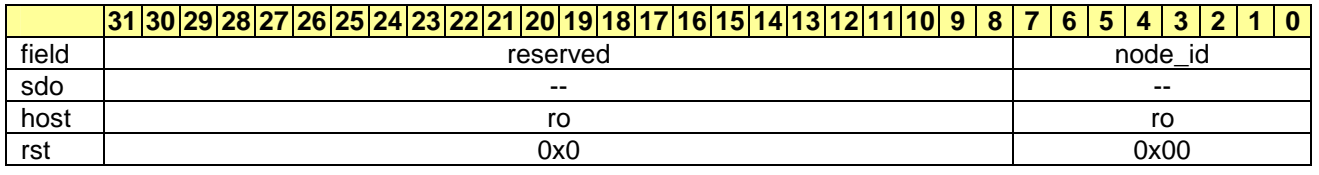

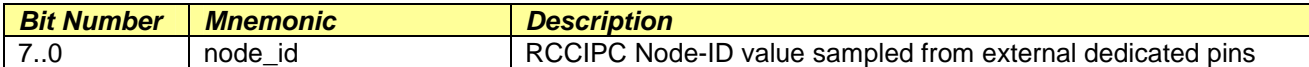

#### **RCCIPC Status & Configuration : Index 2003h - Sub-Index 0h - Address 0x109C**

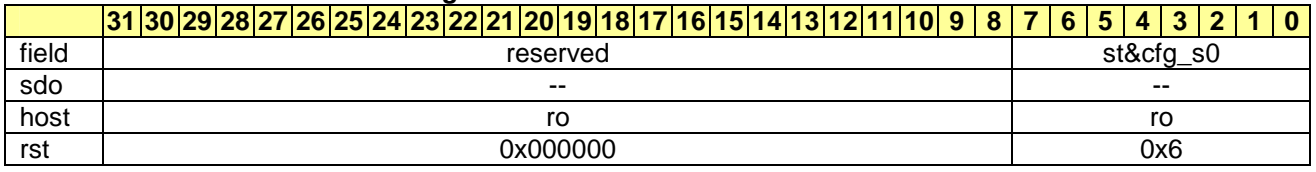

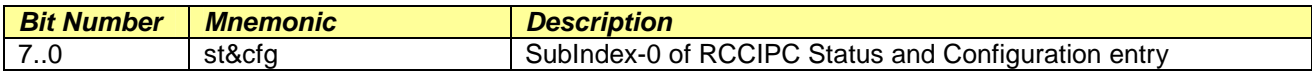

#### **HurriCANe configuration: Index 2003h - Sub-Index 1h - Address 0x10A0**

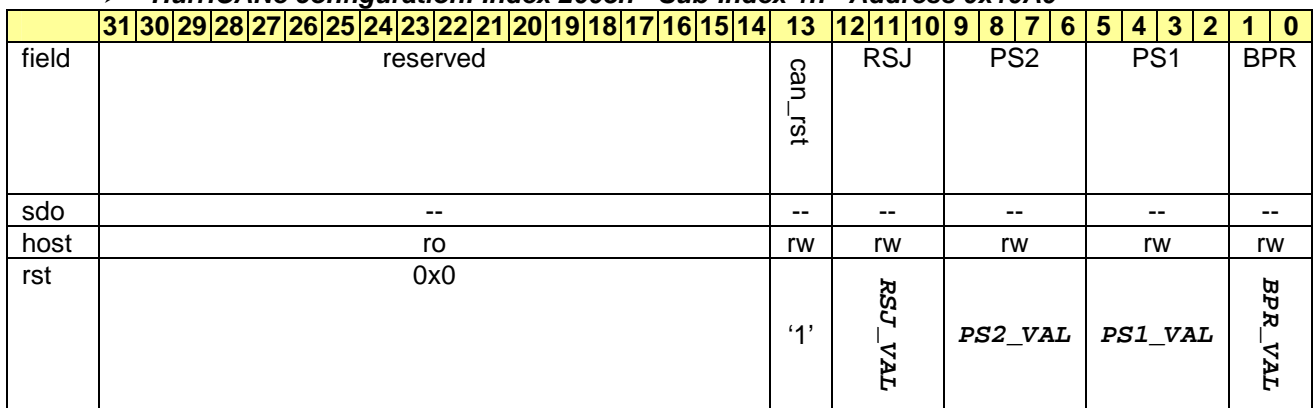

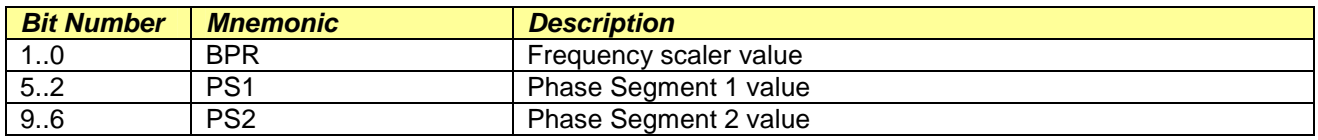

File name: CAS-RCCIPC-DTS-0001\_Issue6.docx **Records** Assume that the state of the state of the state Sheet CAS-RCCIPC - Data Sheet

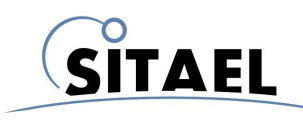

Doc.: CAS-RCCIPC-DTS-0001 Issue: 6 Date: 08/05/2014 Page: 41 of 53

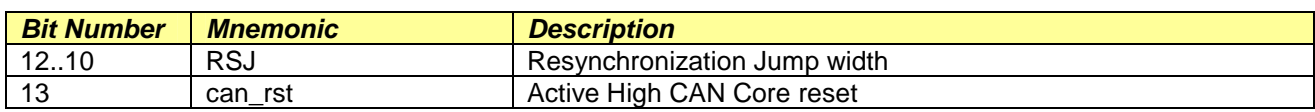

## **HurriCANe & RCCIPC status: Index 2003h - Sub-Index 2h - Address 0x10A4**

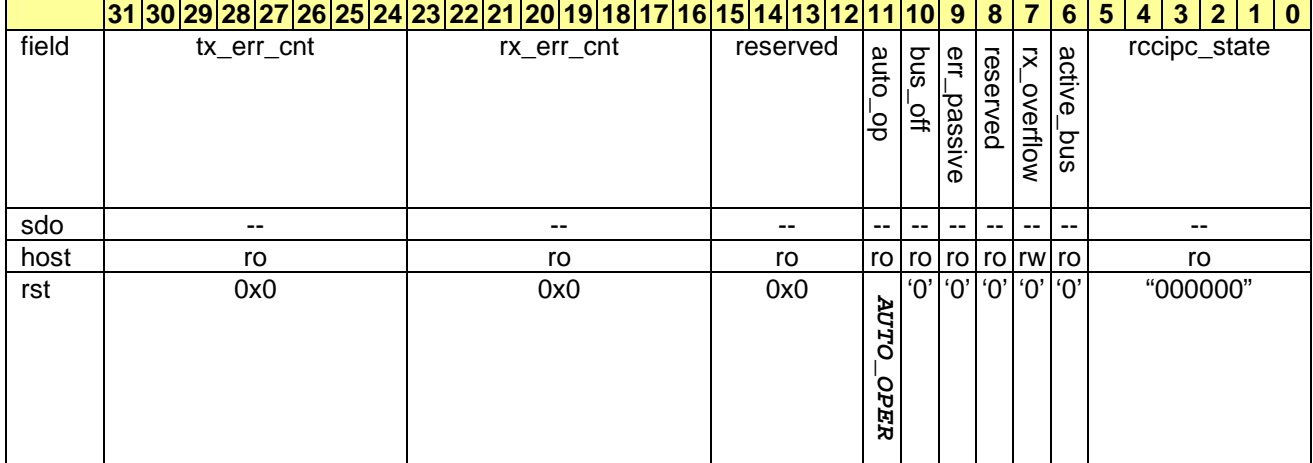

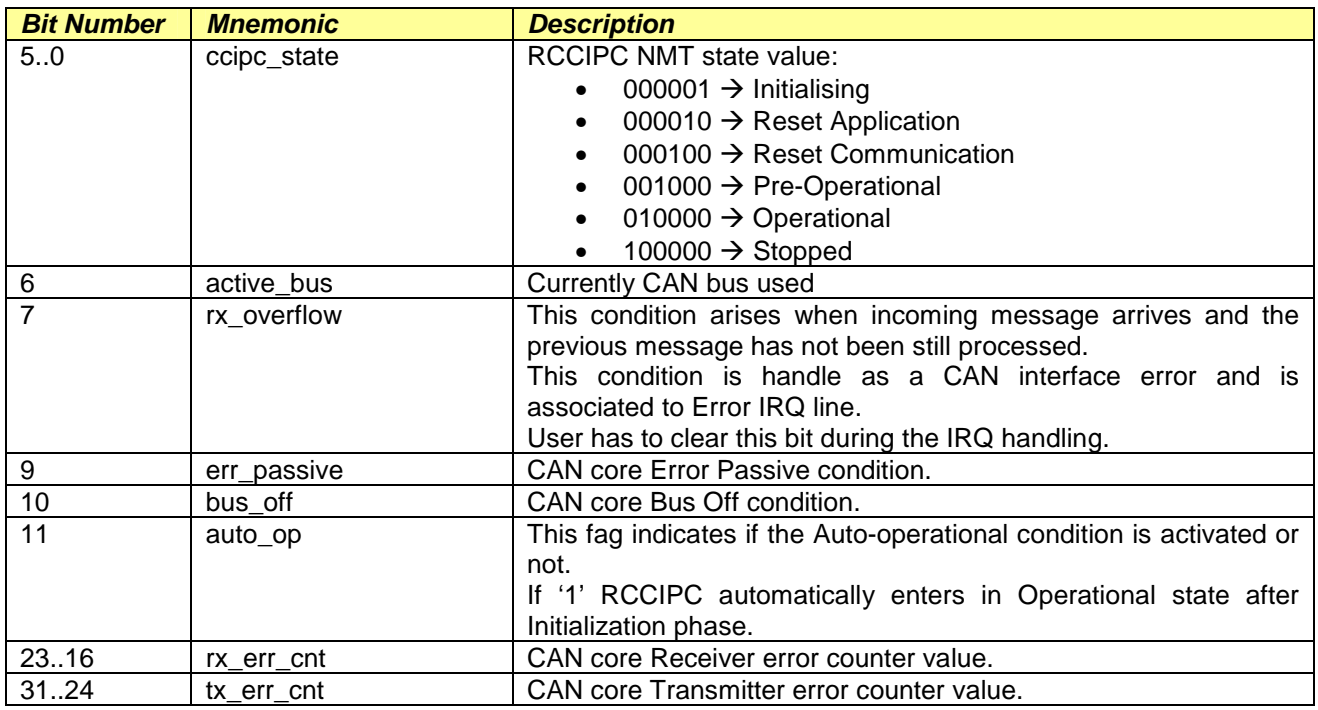

#### **IRQ status: Index 2003h - Sub-Index 3h - Address 0x1128**  |31||30||29||28||27||26||25||24||22||21||20||19||18||17||16||15||14||13||12||11||10||9||8||7||6||5||4||3||2||1 field  $\frac{1}{2}$ sdo\_dw sdo\_abort end\_sdo pdo\_tx can\_err edac\_err reseved nmt\_cos can\_err reseved nmt\_cos sdo\_up<br>init\_sdo sdo\_abort reserved reserved

File name: CAS-RCCIPC-DTS-0001\_Issue6.docx **Record Access 10.0000** RCCIPC - Data Sheet

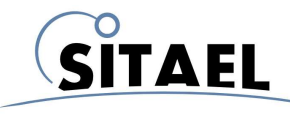

#### **RCCIPC - Data Sheet**

Doc.: CAS-RCCIPC-DTS-0001 Issue: 6 Date: 08/05/2014 Page: 42 of 53

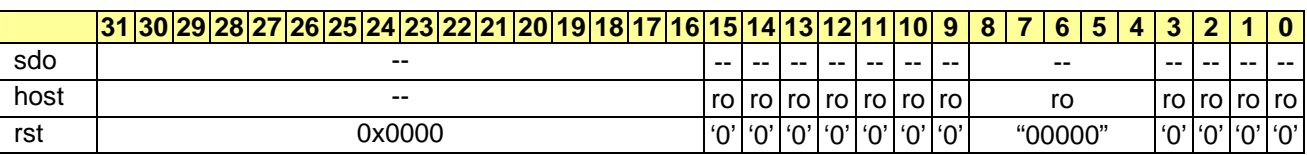

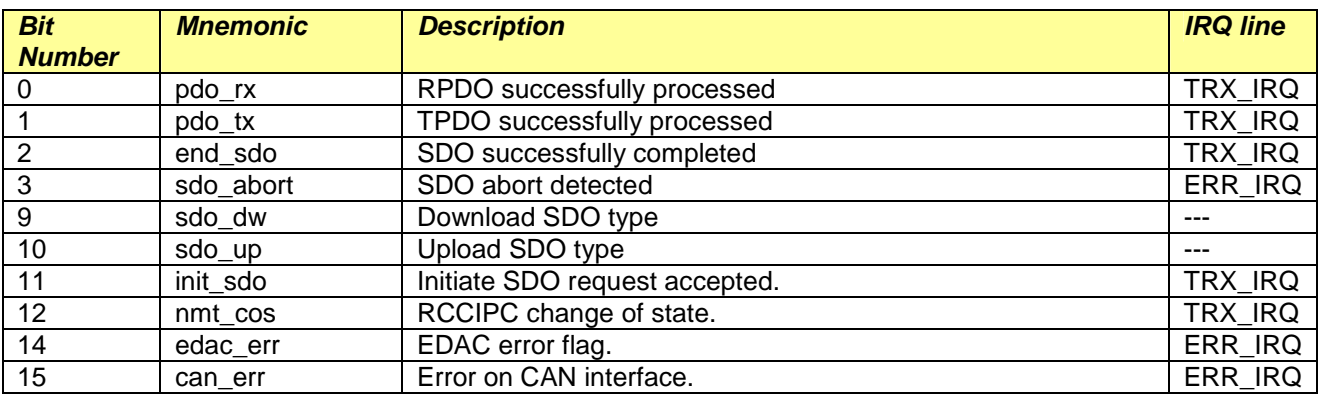

The following register allows masking and clearing different CCIPC IRQ. The following notation is used to mask and unmask IRQ:

- '0' not masked. IRQ propagated
- '1' masked. IRQ not propagated.

#### **IRQ Mask-clear: Index 2003h - Sub-Index 4h - Address 0x112C**

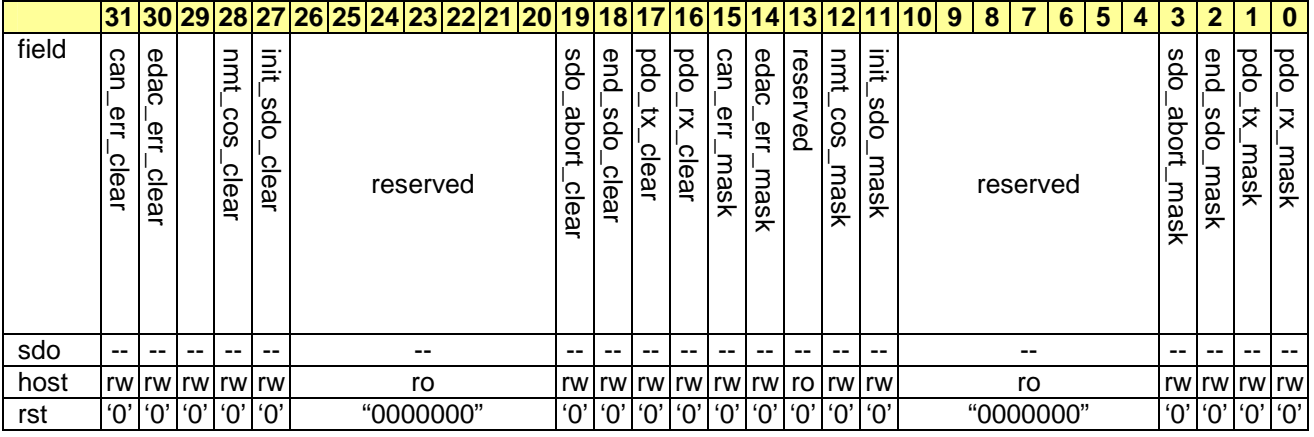

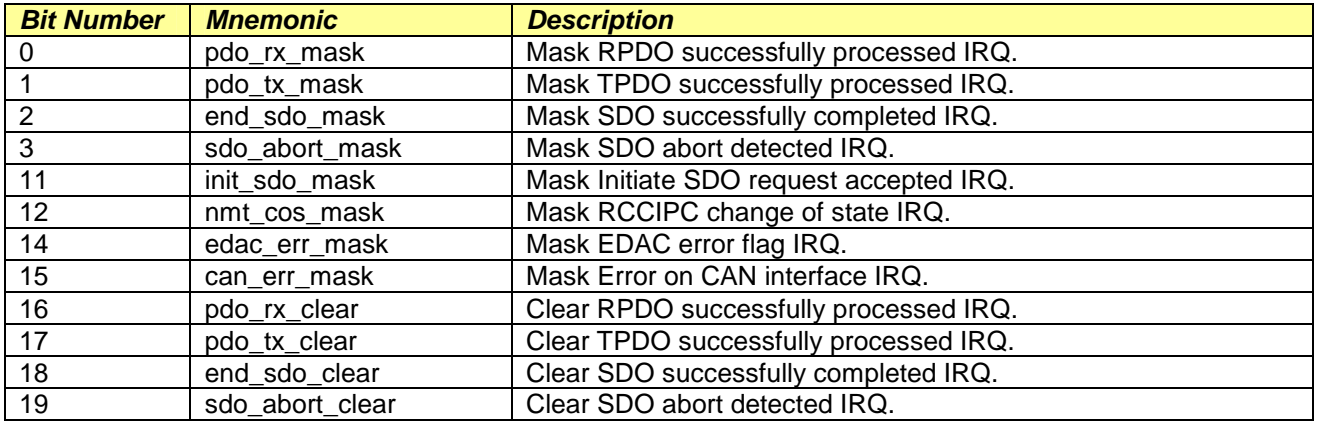

File name: CAS-RCCIPC-DTS-0001\_Issue6.docx **Records** Assume that the state of the state of the state Sheet CAS-RCCIPC - Data Sheet

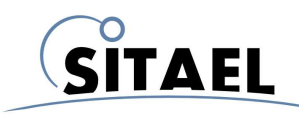

Doc.: CAS-RCCIPC-DTS-0001 Issue: 6 Date: 08/05/2014 Page: 43 of 53

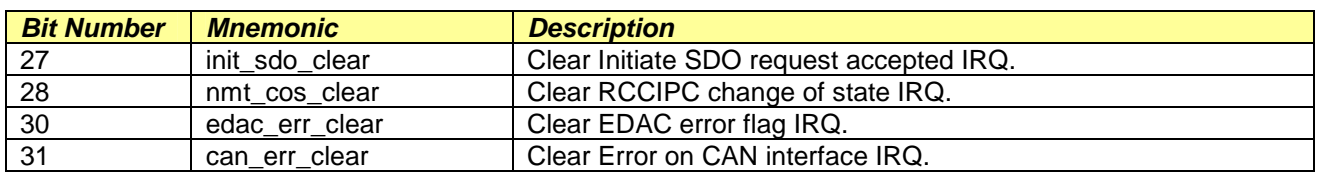

**EDAC error: Index 2003h - Sub-Index 5h - Address 0x1130** 

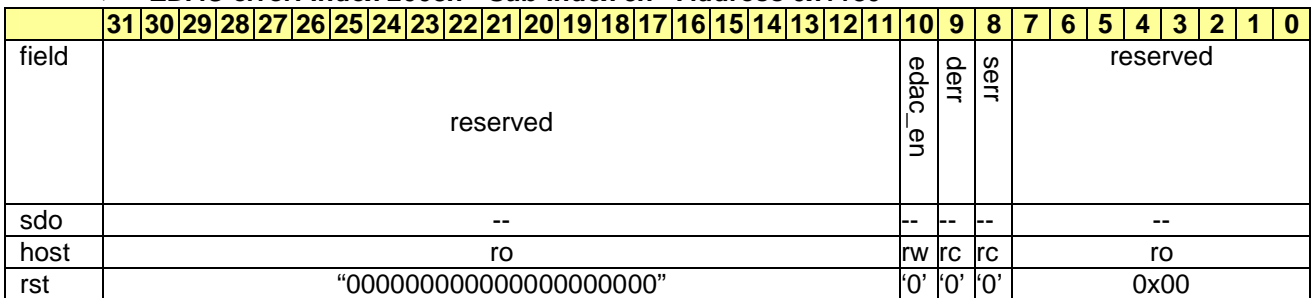

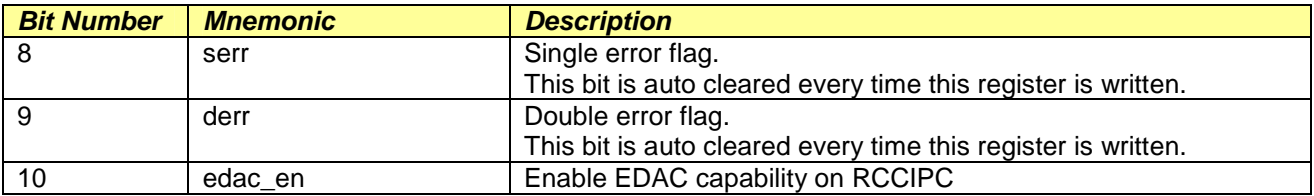

The EDAC capability is disabled at start-up. User has to enable it after RCCIPC initialization. Since Double error detection represents a critical condition for the core because the management of wrong values can compromise the RCCIPC behaviour, it is strictly recommended that user reset the RCCIPC core if this error occurs.

#### **TPDO Trig : Index 2003h - Sub-Index 6h - Address 0x1134**

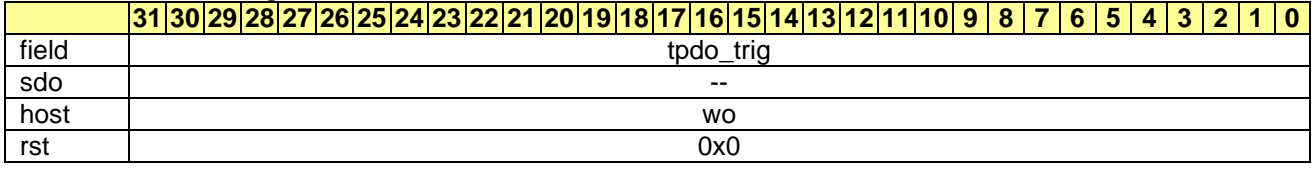

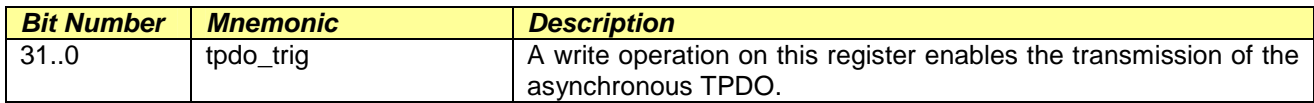

The following table shows which events cause the inizialization of the registers:

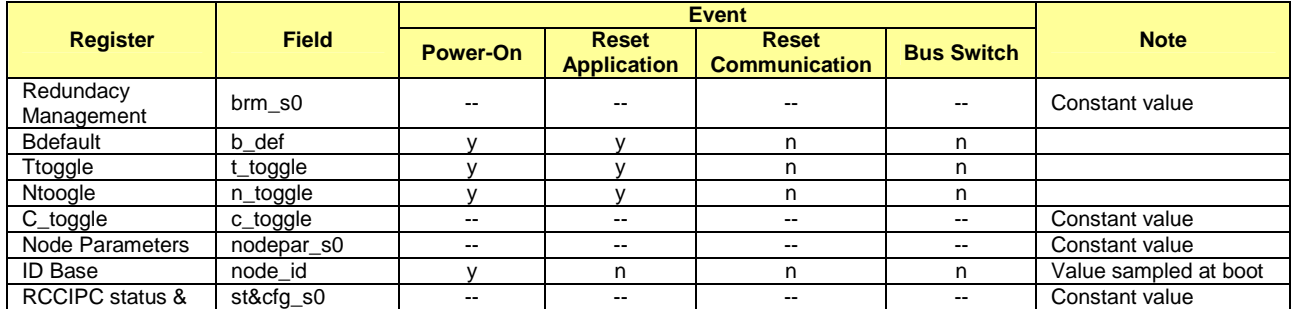

File name: CAS-RCCIPC-DTS-0001\_Issue6.docx **Record Access 10.0000** RCCIPC - Data Sheet

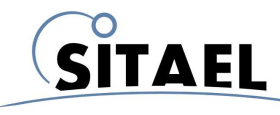

# **RCCIPC - Data Sheet**

Doc.: CAS-RCCIPC-DTS-0001 Issue: 6 Date: 08/05/2014 Page: 44 of 53

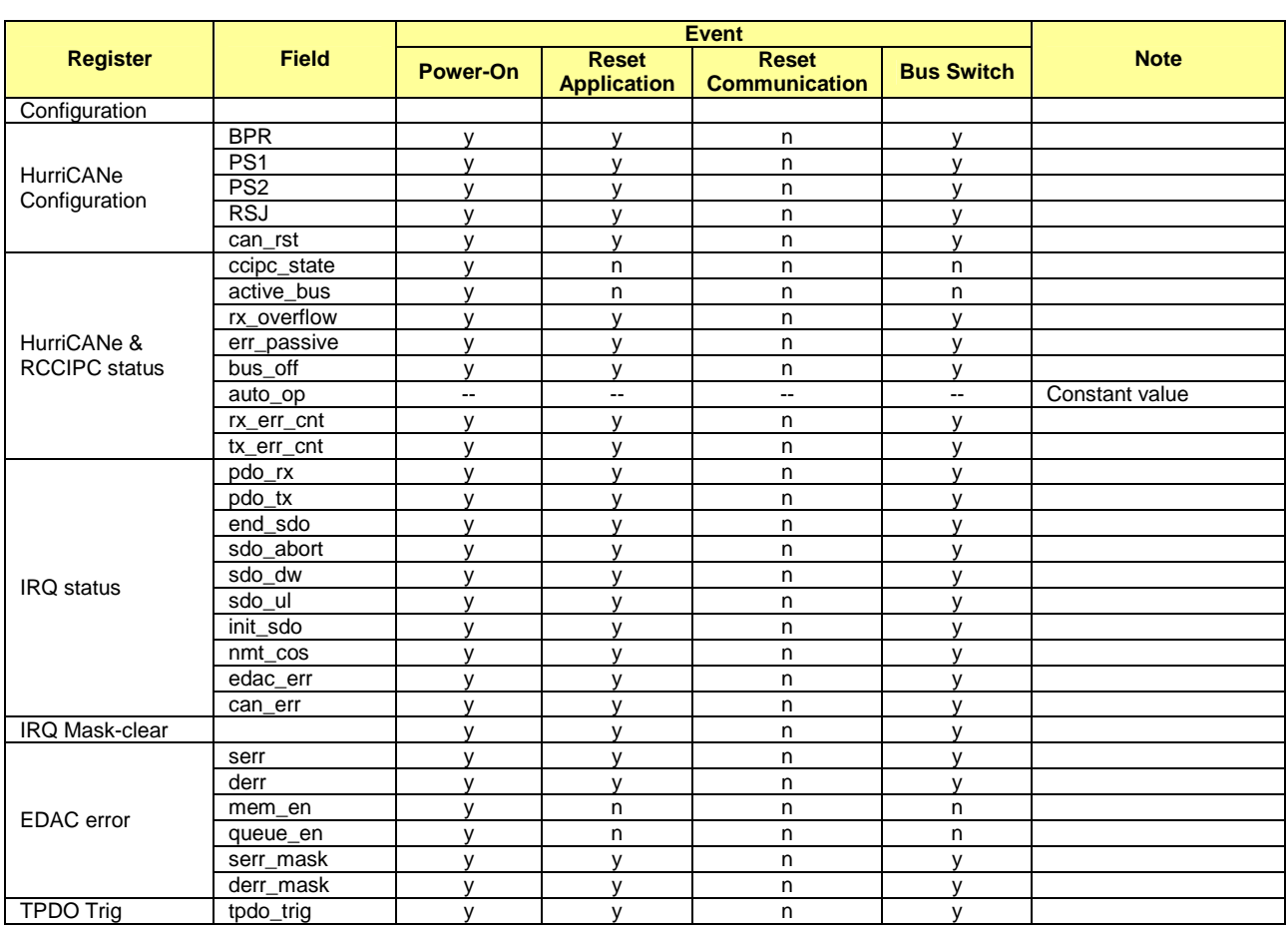

Tab. 10-2: Initialization event for Configuration and Status Area Registers.

#### **10.1.1 IRQ handling**

As already defined in §7.1.1 the RCCIPC handles two IRQ lines:

- Transfer IRQ (TRX\_IRQ)
- Error IRQ (ERR\_IRQ)

User has to clear the IRQ request. Three simple "pseudo-code" examples of RCCIPC IRQ manager are written below:

TRX\_IRQ

```
irq_status = IRQ_status_reg; 
ARPDO_IRQ = irq_status[0]; 
ATPDO_IRQ = irq_status[1]; 
SDO_IRQ = irq_status[2]; 
INITSDO_IRQ = irq_status[11]; 
NMT_CSS_IRQ = irq_status[12]; ## NMT_change state
```
File name: CAS-RCCIPC-DTS-0001\_Issue6.docx **Records** Assume that the state of the state of the state Sheet CAS-RCCIPC - Data Sheet

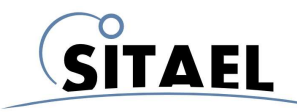

if (ARPDO\_IRQ) { while(elab\_rpdo){ <Elaborate Data> } IRQ\_MASK\_CLEAR\_reg = 0x10000; ## clear RPDO part of PDO\_IRQ\_reg } if (ATPDO\_IRQ) { while(elab\_tpdo){ <Elaborate Data> } IRQ\_MASK\_CLEAR\_reg = 0x20000; ## clear TPDO part of PDO\_IRQ\_reg } if (SDO\_IRQ) { <Elaborate Data> IRQ\_MASK\_CLEAR\_reg = 0x40000; ## clear SDO IRQ } if (INITSDO\_IRQ){ IRQ MASK CLEAR  $req = 0x8000000$ ; ## clear SDO IRQ } if (NMT  $CS$ ) { nmt\_state = HurriCANe\_&\_RCCIPC\_status\_reg & 0x1F> ## read NMT state IRQ\_MASK\_CLEAR\_reg = 0x10000000; ## clear SDO IRQ }

#### ERROR\_IRQ

```
irq\_status = read(IRQ\_status\_reg);<Manage error> 
IRQ_MASK_CLEAR_reg = ERROR_CLEAR_BIT; ## clear specific error bit
```
The receiver message overflow condition is associated to the HurriCANe error flag (bit 15 of IRQ status register). Before clean the IRQ status register, user has to clear the  $rx\_overflow$  error by writing the correspondent bit of HurriCANe and RCCIPC status.

MsgIn Queue full error

```
irq_status = read(IRQ_status_reg); 
can_err = irq_status[15]; 
if (can_err) { 
   rx_of = (read(HurriCANe&RCCIPC_status_reg)) >> 7) ## Overflow error 
   if (msgin_full){ 
         HurriCANe&RCCIPC_status_reg = 0 ## Clear error 
   } 
} 
IRQ_MASK_CLEAR_reg = 0x8000000; ## clear Can error
```
File name: CAS-RCCIPC-DTS-0001\_Issue6.docx **Records** Assume that the extent of the extent of the extent of the extent of the extent of the extent of the extent of the extent of the extent of the extent of the extent of the

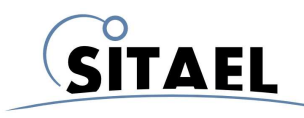

## **10.2 AOs Addressing**

The RCCIPC uses a single memory block of up to 512 words of 32 bits to store the Applications Objects. The memory area is composed of the following sections, as illustrated in Fig. 10-1:

- RCCIPC private area: it contains internal RCCIPC functional registers;
- RPDO area: it stores data received by RPDO;
- RPDO area: it stores data to be transferred by TPDO;
- SDO Buffer: it stores data to be transferred by SDO;

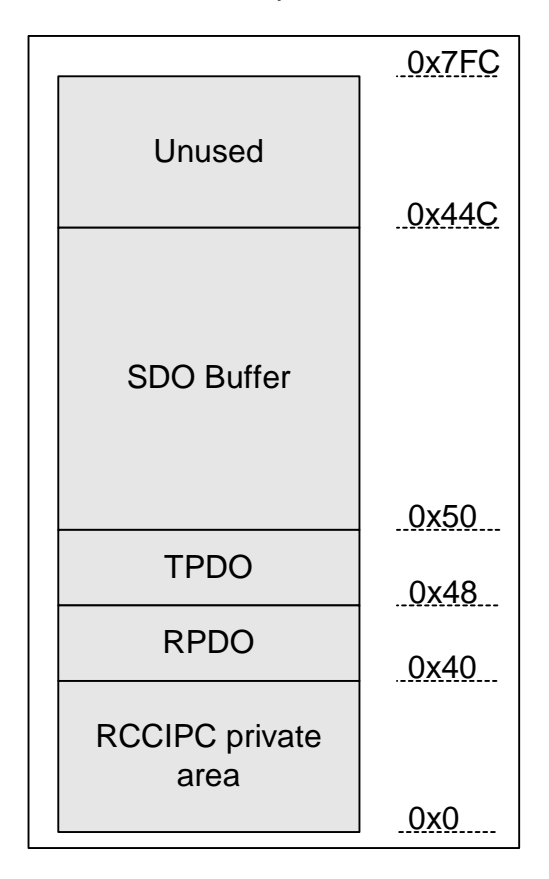

Fig. 10-1: RCCIPC Memory mapping.

In order to preserve the RCCIPC correct functionality, writing accesses on RCCIPC private area are automatically rejected by RCCIPC.

File name: CAS-RCCIPC-DTS-0001\_Issue6.docx **Record Access 10.0000** RCCIPC - Data Sheet

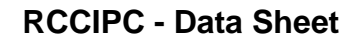

SITAEL

This section explains how to configure the RCCIPC core. A simple configuration tool allows automatically generating the VHDL configuration file that has to be copied in the SRC directory in place of the RCCIPCconf.vhd file

# **11.1 VHDL Configuration File**

The VHDL package configuration collects the VHDL constants used to configure the main aspects of the RCCIPC Core like interface/technology and the default values of its configuration area objects.

The following constants are defined in the configuration file:

- TARGET\_DEV: it defines the RCCIPC core target technology:
	- o AXCELERATOR: constant value for Microsemi Axcelerator device
	- o GENERIC\_TECH: constant for technology independent memory model
- NODEID: RCCIPC node ID. Tthis value is used only in simulation mode. During real mode this value is triggerd using the dedicated external pins. (Index:2002h, SubIndex:01h)
- MSTID\_CONSHB: constant value of Heartbeat consumer time (index:1016h):
	- o MST\_NODEID: it defines the Node-ID of the Master
	- o CONS\_HB: it defines the value of the heartbeat time
- PROD HB: constant value of Heartbeat producer time (index: 1017h)
- B\_DEF: constant value of Default bus parameter (index:2000h, Sub-Index:01h)
- T\_TOGGLE: constant value of Ttoggle parameter (index:2000h, Sub-Index:02h)
- N\_TOGGLE: constant value of Ntoggle parameter (index:2000h, Sub-Index:03h)
- HuCANe\_Cfg: default value of the HurriCANe configuration (Index:2003h, Sub-Index:01h)
	- o RSJ VAL: RSJ default value
	- o PS2\_VAL: PS2 default value
	- o PS1\_VAL: PS1 default value
	- o BPR\_VAL: BPR default value
- RCCIPC\_ST: default value of the RCCIPC status register (Index:2003h, Sub-Index:02h
	- $\circ$  AUTO OP: defines the possibility of the RCCIPC to enter automatically in Operational state at the end of the initialization phase
- SDO BUF TYPE : defines the characteristics of the SDO buffer
- SYS\_FREQ : defined the system frequency

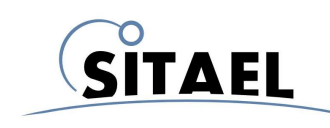

# **11.2 RCCIPC Configuration Tool**

The RCCIPC Configuration tool allows user to simply define the configuration parameters specified in the previous paragraph.

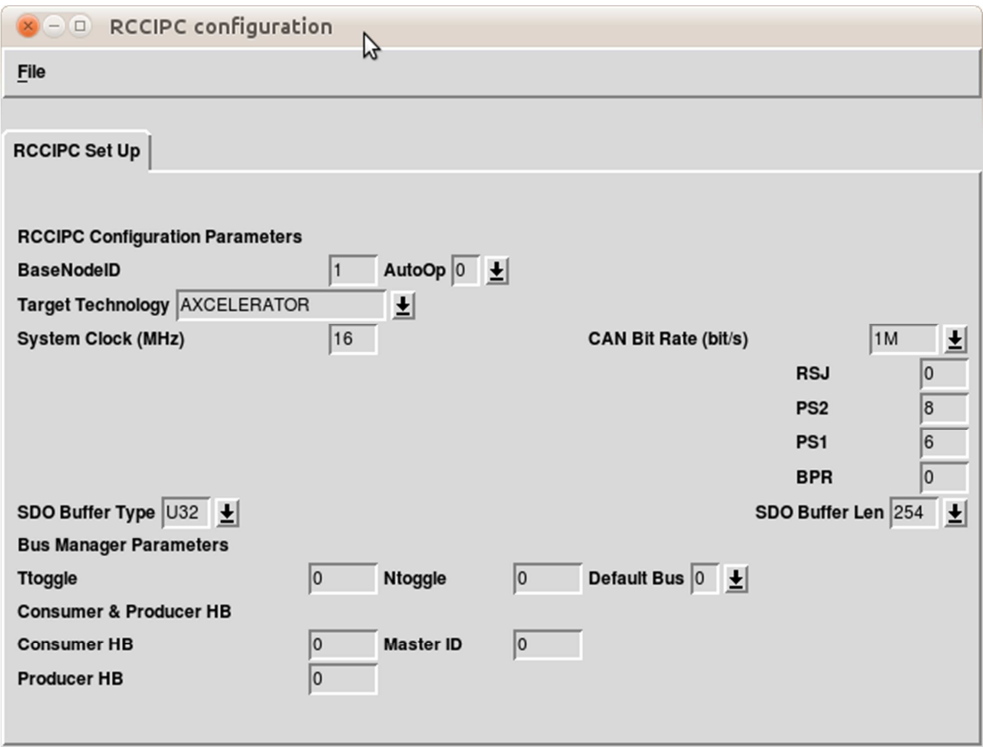

Fig. 11-1: RCCIPC Configuration tool.

The user is in charge of defining the RCCIPC parameters and save them in the correspondent VHDL configuration file.

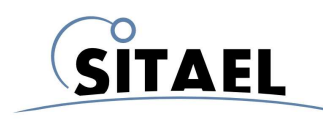

# **12 RCCIPC RESOURCE OCCUPATION**

The results are obtained with the following RCCIPC configuration and refer to Post Place and Route process:

- 1 Node-Id supported;
- 1 RPDOs and 1 TPDOs;
- 3 Application Objects:
	- o Array of U32 with 2 sub-indexes;
	- o Array of U32 with 2 sub-indexes;
	- o Array of U32 with 254 sub-indexes;
- Consumer Heartbeat Time =  $5 s$ ;
- Producer Heartbeat Time  $= 5$  s:
- Ttoggle  $= 15$ ;
- Ntoggle  $= 15$ ;

For Xilinx device Combinational field refers to Number of 4 input LUTs, Sequential field refers to Number of Slice Flip Flops and Total field refers to total number of occupied slices.

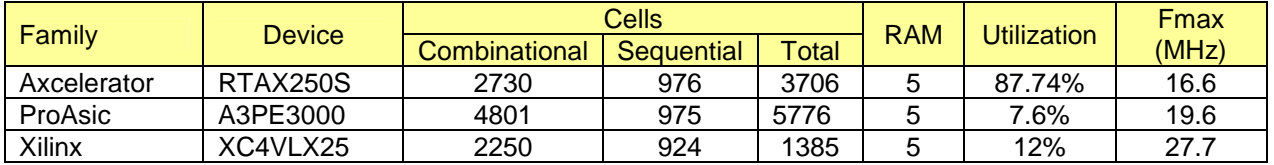

Tab. 12-1: RCCIPC Area Occupation.

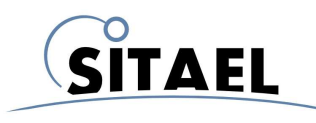

# **13 RCCIPC TIMING CHARACTERISTICS**

The RCCIPC timings characterization is reported in next tables and it gives an estimation of elaboration time in terms of clock cycles of the main CANopen features.

All the timings are characterized without considering congestions on CAN network and performing one task at time avoiding any processing delays at RCCIPC system level.

All timing values are measured using a 16 MHz clock frequency.

#### **Heartbeat time**

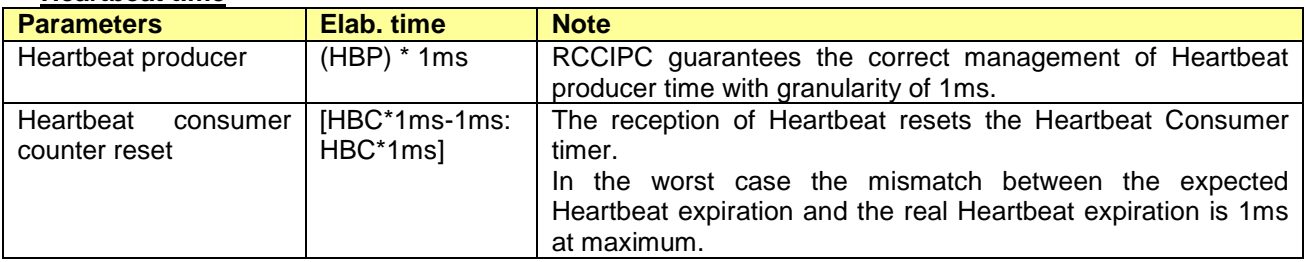

#### **Event Driven Asynchronous TPDO**

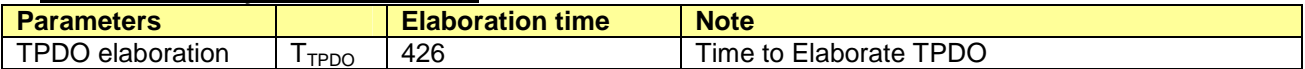

#### **Asynchronous RPDO**

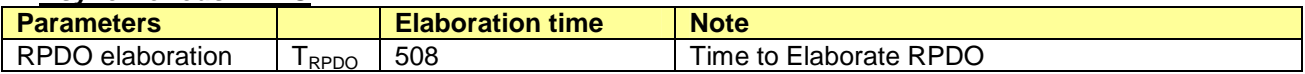

#### **SDO Download Block**

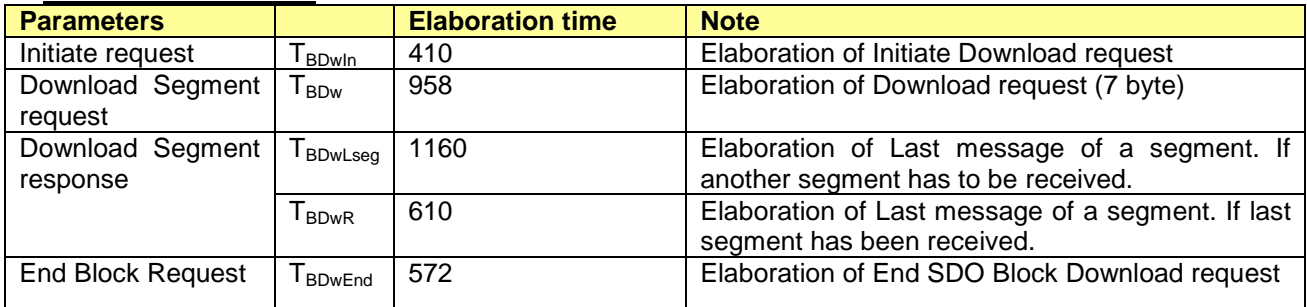

#### **SDO Upload Block**

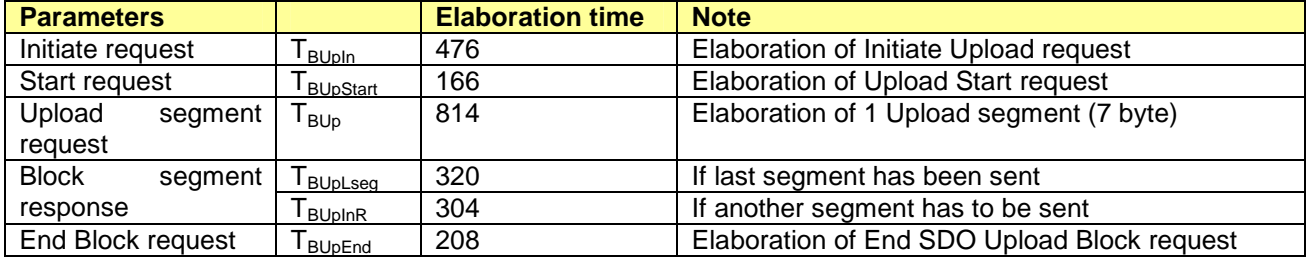

File name: CAS-RCCIPC-DTS-0001\_Issue6.docx **Records** Assume that the state of the state of the state Sheet CAS-RCCIPC - Data Sheet

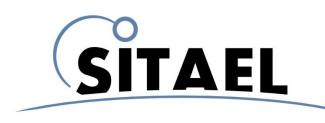

#### **14 RCCIPC PORTABILITY**

#### **14.1 CAN Bus Controller**

The RCCIPC has been designed and in conjunction with the ESA HurriCANe core (version 5.2.4). To insert this CAN Bus controller in the RCCIPC database, all its source files have to be copied in the **CAN\_CORE** directory, contained in **SRC** directory.

The CAN Bus Controller specific interface details are managed in the RCCIPC\_interface Block. This VHDL module has to be re-written if a controller other than HurriCANe is used.

#### **14.2 FPGA Technology**

The RCCIPC DataBase is equipped to support the following FPGA families:

- Microsemi (RT)AX family;
- Microsemi ProAsic family;
- Xilinx Virtex IV family

For each one of these FPGA families the specific memory model is already available in the RCCIPC Database (**SRC/LIBRARIES** directory).

To insert specific technology memory model follows these steps:

- 1) In SRC/LIBRARIES folder create a "MY\_TECH" directory;
- 2) Copy "my\_technology\_memory.vhd" file in "MY\_TECH" directory. **Note that the target memory model supported by RCCIPC is 512x8 bit**.
- 3) Modify "RCCIPCconf.vhd" file inserting a new technology constant. For example: constant my\_technlogy : std\_logic\_vector(3 downto 0):="1001";
- 4) Add the memory model instantiation to "tech\_mem.vhd" file considering that CCIPC target memory (ram512x8) supports the following signals:

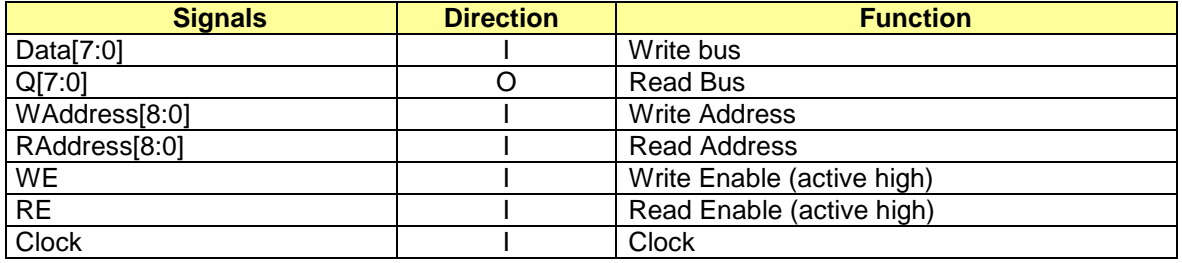

Tab. 14-1: RCCIPC 512x8 target memory peripheral.

#### **14.3 Rad-Hard Technique**

The RCCIPC has been developed considering Microsemi RTAX FPGAs as target technology. Microsemi RTAX technology uses SEU-Hardened Registers avoiding the need of Triple-Module Redundancy(TMR).

RCCIPC uses FPGA on-chip RAM and it includes an Error Detection And Correction (EDAC) module in order to :

• detect and correct single-bit error;

File name: CAS-RCCIPC-DTS-0001\_Issue6.docx **Records** Assume that the extent of the extent of the extent of the extent of the extent of the extent of the extent of the extent of the extent of the extent of the extent of the

#### • detect double-bit error

The equation below shows the Hamming code used during generation of EDAC bits (EB):

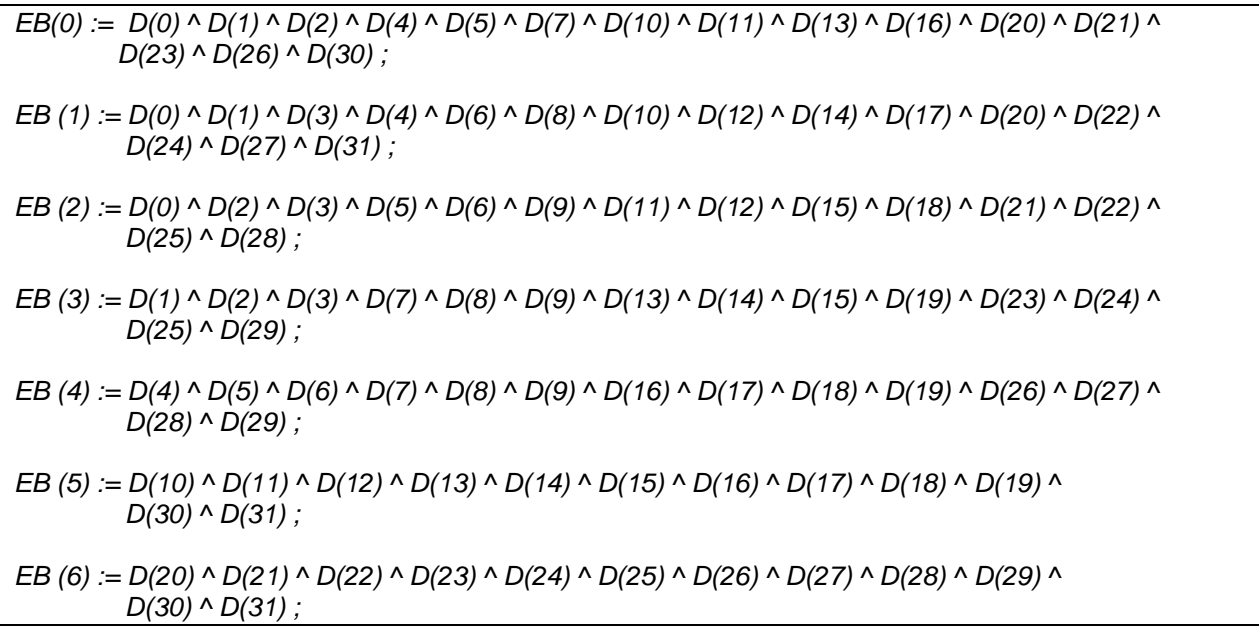

A dedicated register ( Tab. 14-2) is used to control EDAC functionality. The EDAC Enable flag is used to enable or disable EDAC protection on Memory modules. A write operation on the register forces both single and double error flag to reset value.

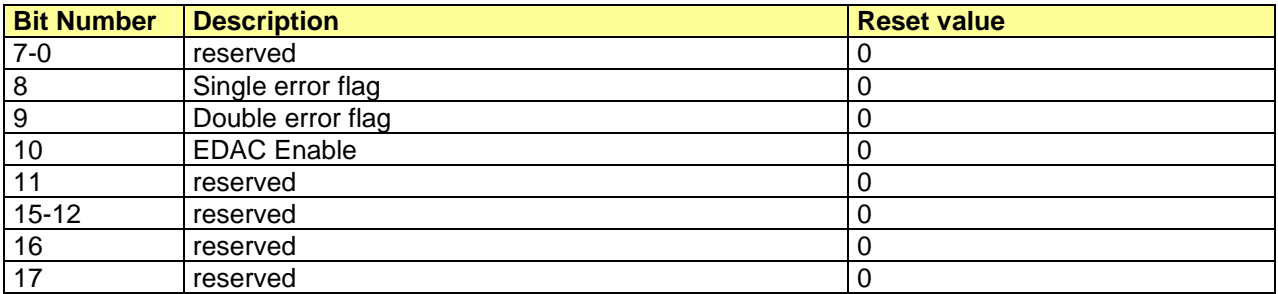

Tab. 14-2: EDAC error register.

The behaviour of the EDAC protection is illustrated in Fig. 14-1. The EDAC error is generated when EDAC\_enable bit is set and EDAC\_error flag is not masked.

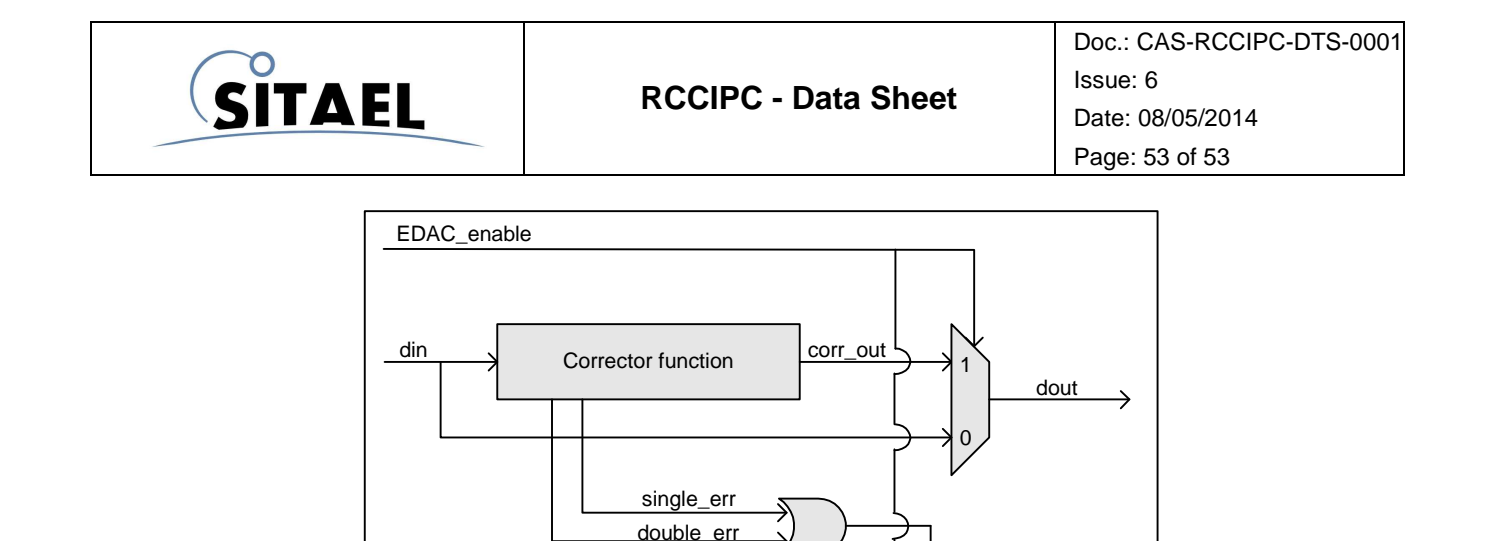

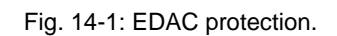

edac\_err

The EDAC function is disabled at start-up. User is in charge of enabling it after RCCIPC initialization.

edac\_error\_mask

Since Double error detection represents a critical condition for the core because the management of wrong values can compromise the RCCIPC behaviour, it is strictly recommended that user resets the RCCIPC core if this error occurs.

END OF DOCUMENT